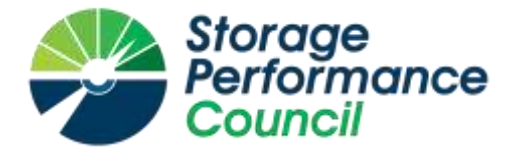

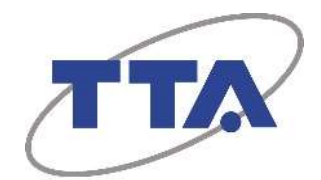

# **SPC BENCHMARK 1™**

# **FULL DISCLOSURE REPORT**

# **TELECOMMUNICATIONS TECHNOLOGY ASSOCIATION GLUESYS ANYSTOR-700EK**

# **SPC-1 V3.8**

# **SUBMISSION IDENTIFIER: A31023**

**SUBMITTED FOR REVIEW: NOVEMBER 4, 2019**

## **First Edition – November 2019**

THE INFORMATION CONTAINED IN THIS DOCUMENT IS DISTRIBUTED ON AN AS IS BASIS WITHOUT ANY WARRANTY EITHER EXPRESS OR IMPLIED. The use of this information or the implementation of any of these techniques is the customer's responsibility and depends on the customer's ability to evaluate and integrate them into the customer's operational environment. While each item has been reviewed by TTA for accuracy, in a specific situation, there is no guarantee that the same or similar results will be obtained elsewhere. Customers attempting to adapt these techniques to their own environment do so at their own risk.

This publication was produced in Korea. TTA may not offer the products, services, or features discussed in this document in other countries, and the information is subject to change with notice. Consult your local TTA representative for information on products and services available in your area.

© Copyright TTA 2019. All rights reserved.

Permission is hereby granted to publicly disclose and reproduce this document, in whole or in part, provided the copyright notice as printed above is set forth in full text on the title page of each item reproduced.

## **Trademarks**

SPC Benchmark 1, SPC-1, SPC-1 IOPS, SPC-1 LRT and SPC-1 Price-Performance are trademarks of the Storage Performance Council.

TTA and the TTA logo are trademarks or registered trademarks of the Telecommunications Technology Association in Korea and other countries. AnyStor™ is a trademark or registered trademark of Gluesys Co., Ltd. in Korea and other countries. All other brands, trademarks, and product names are the property of their respective owners.

## **Benchmark Specification and Glossary**

The official SPC Benchmark 1™ (SPC-1™) specification is available on the website of the Storage Performance Council (SPC) at [www.spcresults.org.](http://www.spcresults.org/)

The SPC-1™ specification contains a glossary of the SPC-1™ terms used in this publication.

# **Table of Contents**

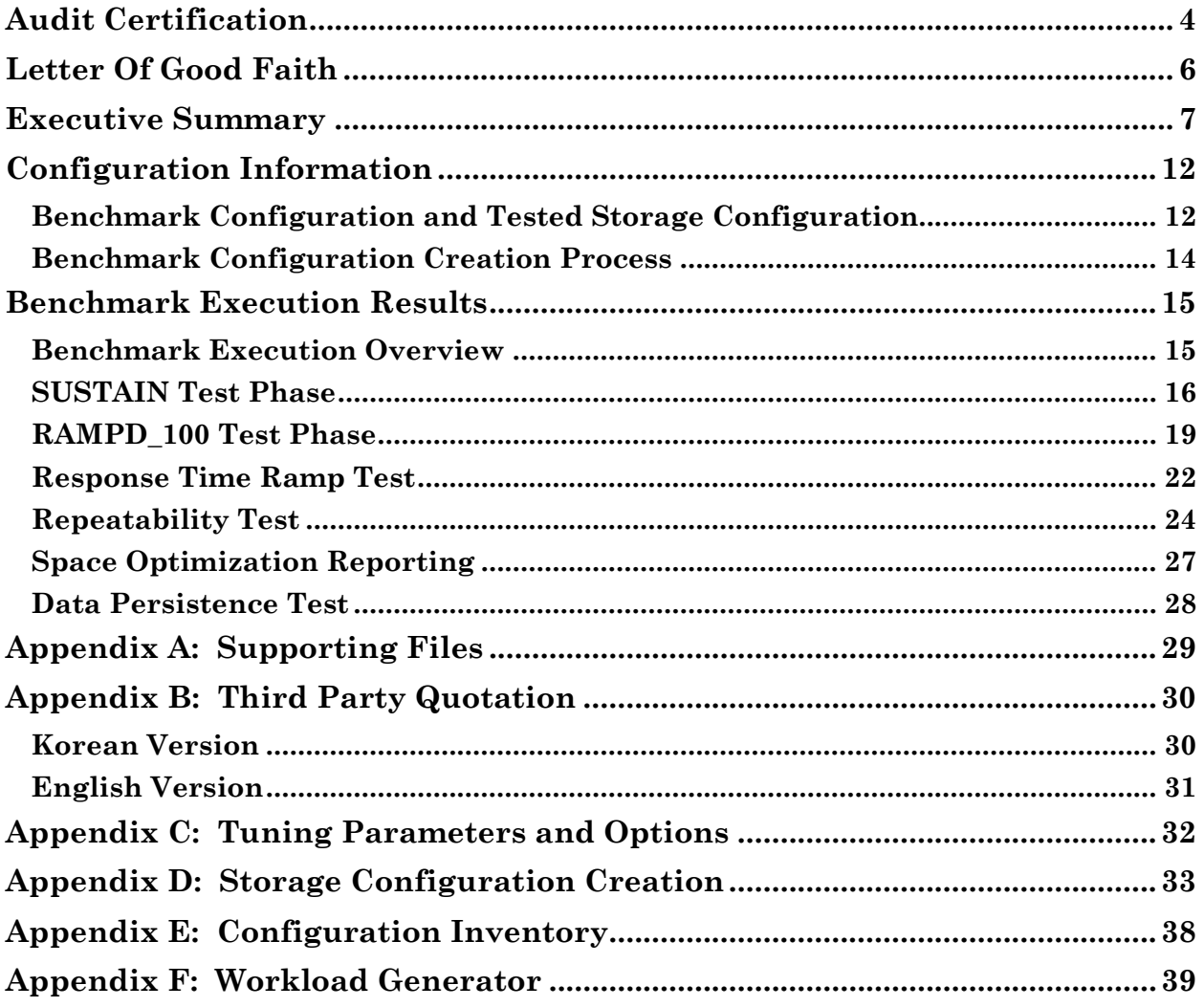

# <span id="page-3-0"></span>**AUDIT CERTIFICATION**

**MnfoSizing** The Right Metho For Siging IT

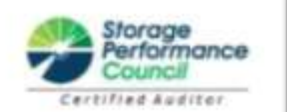

Hyo-Sil Kim Telecommunications Technology Association 47, Bundang-ro, Bundang-gu, Seongnam-city, Gyeonggi-do, 13591 Republic of Korea

October 25, 2018

I verified the SPC Benchmark 1™ (SPC-1™ Revision3.8) test execution and performance results of the following Tested Storage Product:

#### **GLUESYS ANYSTOR-700EK**

The results were:

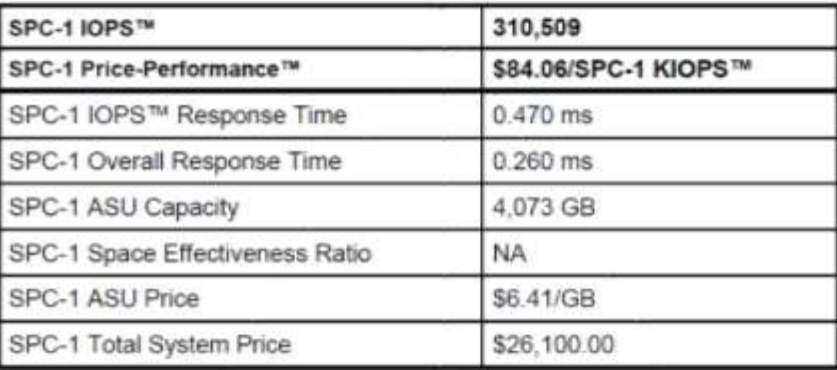

In my opinion, these performance results were produced in compliance with the SPC requirements for the benchmark.

The testing was executed using the SPC-1 Toolkit Version 0x1dc3e88v3.0.2. The audit process was conducted in accordance with the SPC Policies and met the requirements for the benchmark.

A Letter of Good Faith was issued by the Test Sponsor, stating the accuracy and completeness of the documentation and testing data provided in support of the audit of this result.

A Full Disclosure Report for this result was prepared by InfoSizing, reviewed and approved by the Test Sponsor, and can be found at www.spcresults.org under the Submission Identifier A31023.

20 KEEC LANE - MANITOU SPRINGS, CO 80829 - 719-473-7555 - WWW.512ING.COM

#### A31023

#### GLUESYS ANYSTOR-700EK

 $p.2$ 

The independent audit process conducted by InfoSizing included the verifications of the following items:

- The physical capacity of the data repository;
- The total capacity of the Application Storage Unit (ASU);
- . The accuracy of the Benchmark Configuration diagram;
- . The tuning parameters used to configure the Benchmark Configuration;
- . The Workload Generator commands used to execute the testing;
- . The validity and integrity of the test result files;
- . The compliance of the results from each performance test;
- . The compliance of the results from the persistence test;
- The compliance of the submitted pricing model; and
- . The differences between the tested and the priced configuration, if any.

The Full Disclosure Report for this result was prepared in accordance with the disclosure requirements set forth in the specification for the benchmark.

The following benchmark requirements, if any, were waived according to the SPC Policies:

· None.

Respectfully Yours,

transisfact

François Raab, Certified SPC Auditor

20 KEEG LANE . MANITOU SPRINGS, CO 80829 . 719-473-7555 . WWW.SIZING.COM

# <span id="page-5-0"></span>**LETTER OF GOOD FAITH**

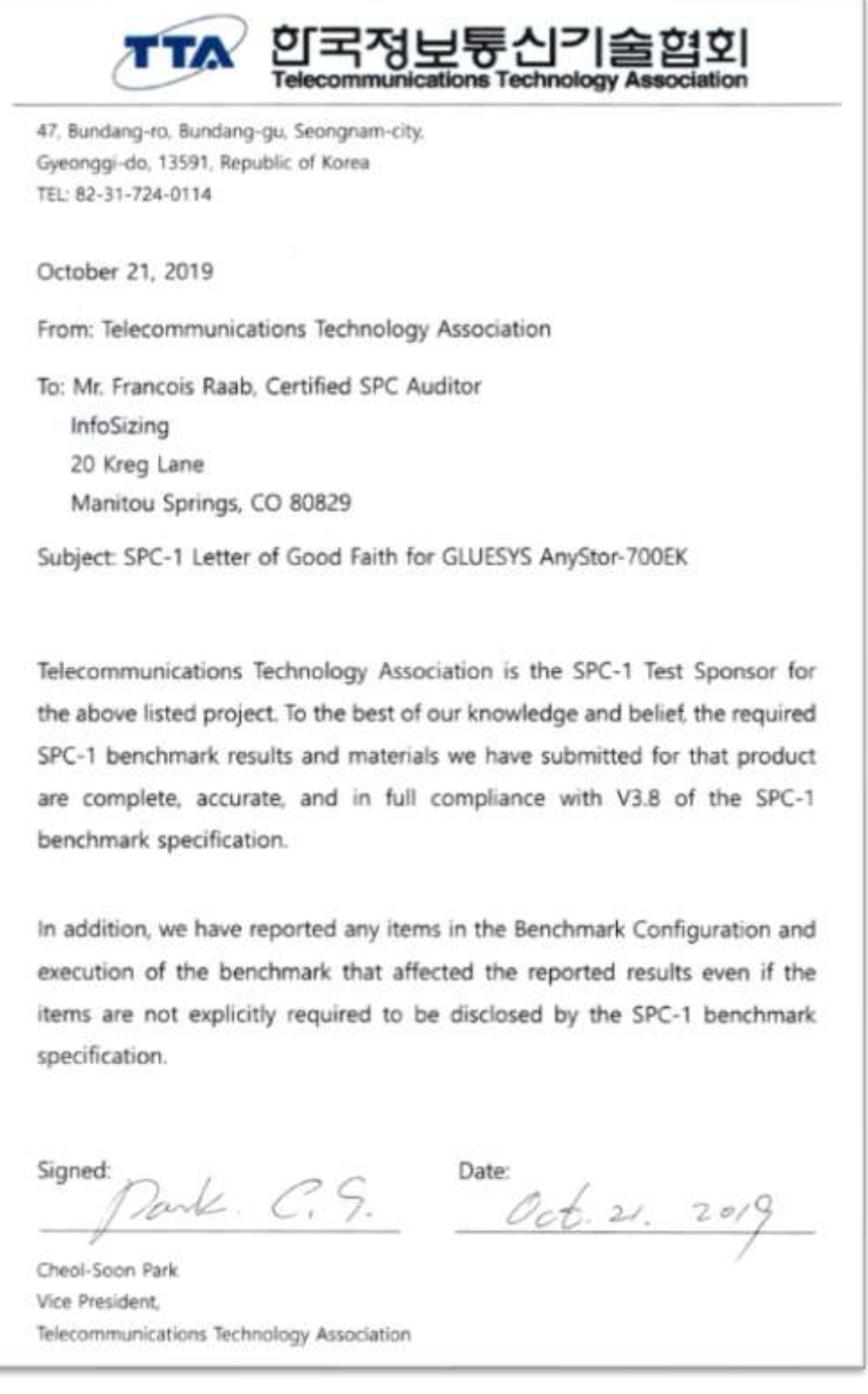

<span id="page-6-0"></span>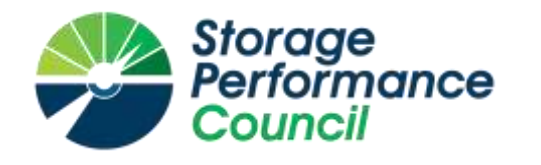

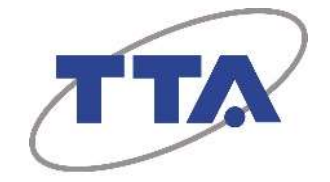

# **SPC BENCHMARK 1™**

# **EXECUTIVE SUMMARY**

# **TELECOMMUNICATIONS TECHNOLOGY ASSOCIATION GLUESYS ANYSTOR-700EK**

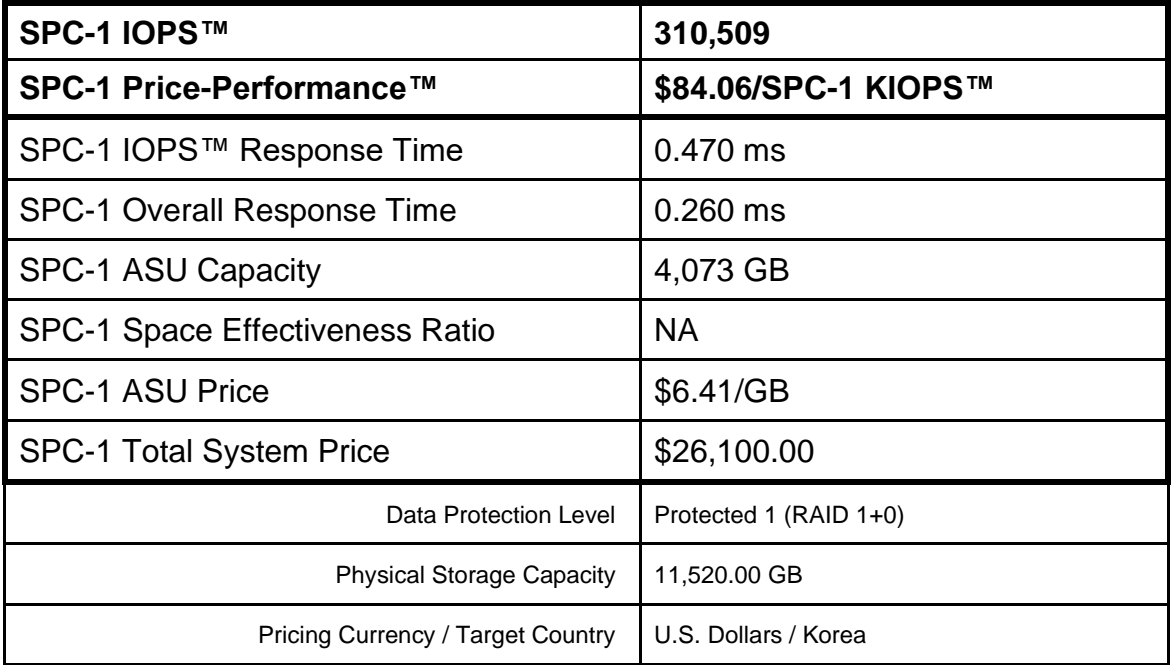

## **SPC-1 V3.8**

**SUBMISSION IDENTIFIER: A31023 SUBMITTED FOR REVIEW: NOVEMBER 4, 2019**

## **Benchmark Configuration Diagram**

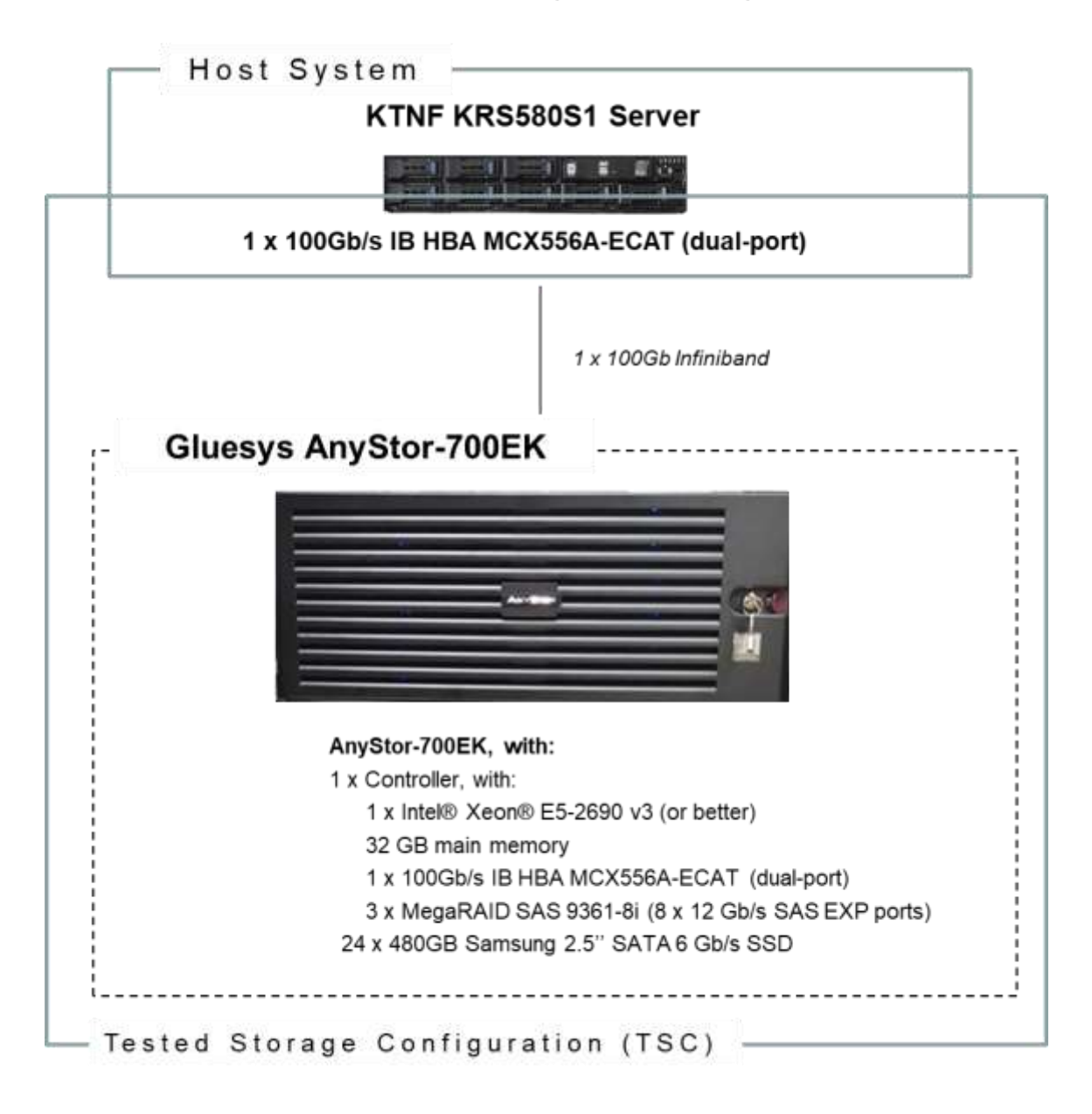

## **Tested Storage Product Description**

Gluesys AnyStor-700EK (AS700EK) is an all-flash storage system that is designed and optimized to deliver outstanding response speed and performance for a wide range of enterprise environments.

Due to its flexibility, AS700EK has the storage gateway capability depending on the backbone infrastructure of the business, as well as the storage expansion and data tiering in heterogeneous storage devices. Furthermore, as the AS700EK block storage is derived from its previous scale-out NAS products, it supports iSER protocol for InfiniBand, and also with iSCSI and file-based protocols*.*

For more details, visit:

[http://gluesys.com/product-2/scale-out-nas/?lang=en#](http://gluesys.com/product-2/scale-out-nas/?lang=en)

## **Priced Storage Configuration Components**

**1 x 100Gb/s IB HBA MCX556A-ECAT (dual port) 1 x AnyStor-700EK, with: 1 x Controller, with: 1 x Intel® Xeon® E5-2690 v3 (or better) 32 GB main memory 1 x 100Gb/s IB HBA MCX556A-ECAT (dual-port) 3 x MegaRAID SAS 9361-8i (8 x 12 Gb/s SAS EXP ports) 24 x 480GB Samsung 2.5'' SATA 6 Gb/s SSD**

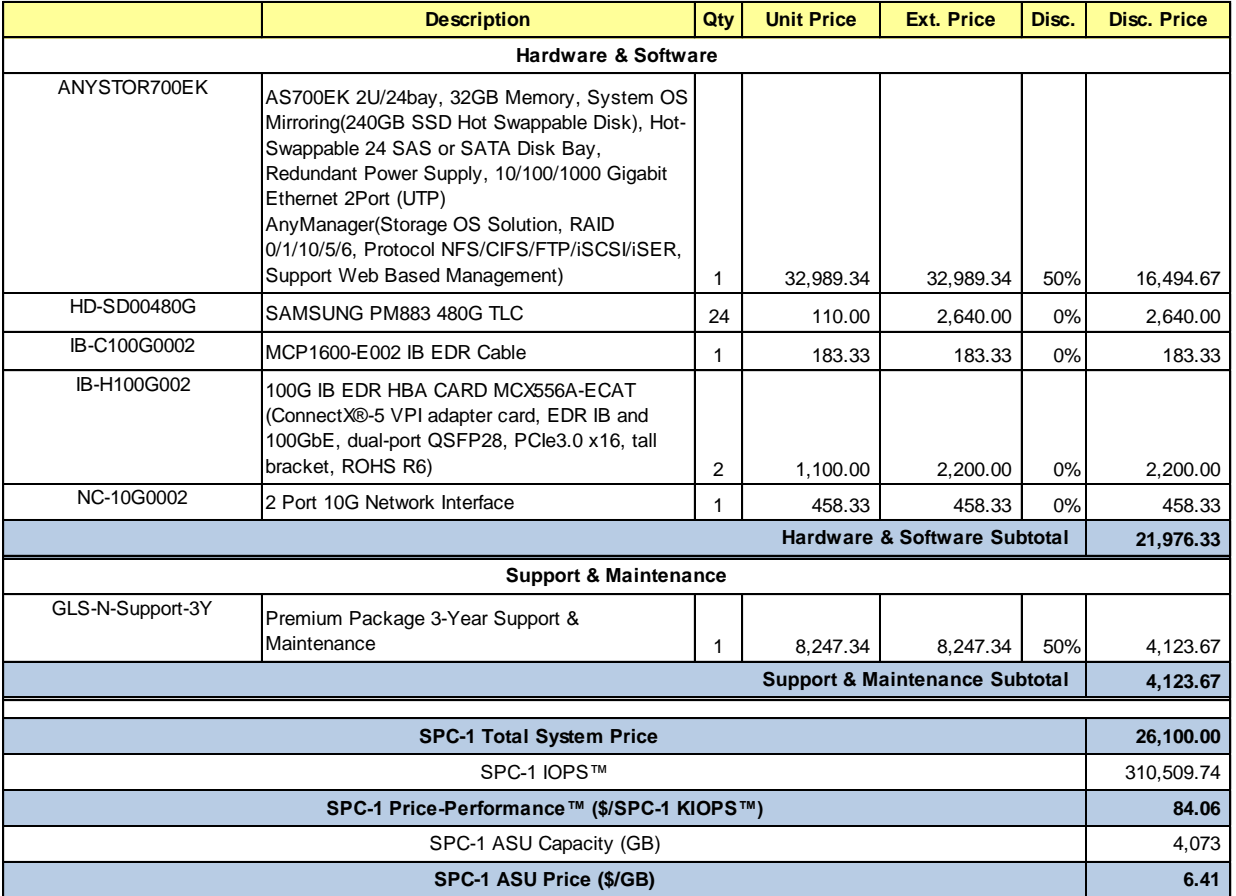

# **Storage Configuration Pricing**

**Third-Party Reseller**: TTA is the sponsor of this result but does not directly sell the products and components of the Priced Storage Configuration (PSC). The above reflects the pricing quoted by the vendor and third-party reseller Gluesys Co., Ltd. See Appendix B of the Full Disclosure Report for a copy of the third-party reseller's quotation.

**Discount Details**: The discounts shown are based on the storage capacity purchased and are generally available.

**Warranty**: The 3-year maintenance and support included in the above pricing meets or exceeds a 24x7 coverage with a 4-hour response time.

**Availability Date**: Currently available.

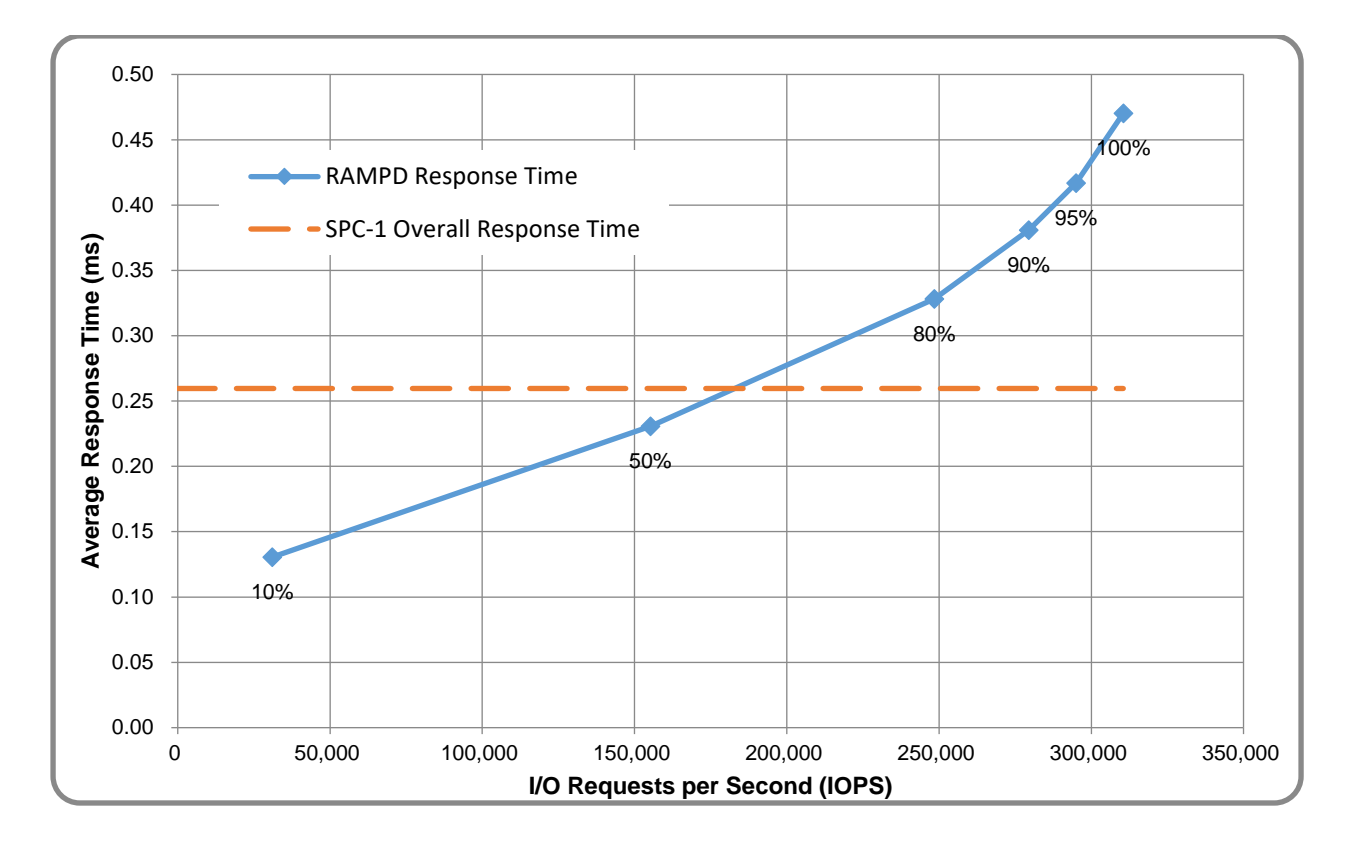

# **Response Time and Throughput Graph**

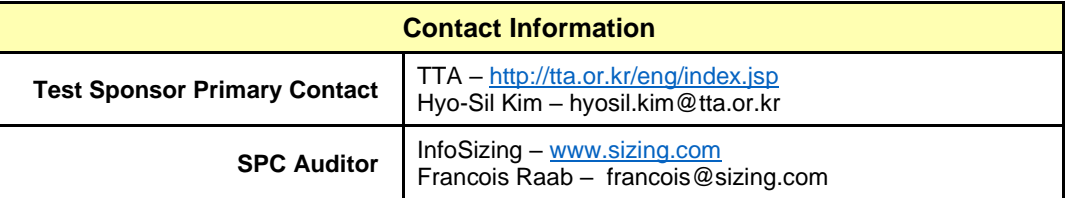

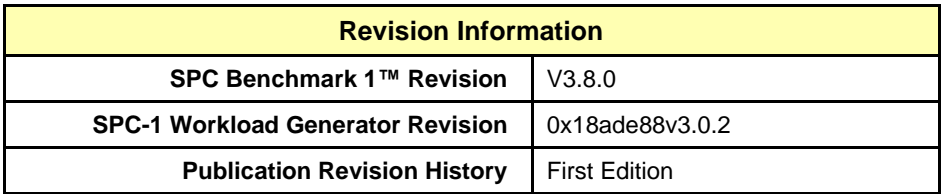

# <span id="page-11-1"></span><span id="page-11-0"></span>**Benchmark Configuration and Tested Storage Configuration**

The following diagram illustrates the Benchmark Configuration (BC), including the Tested Storage Configuration (TSC) and the Host System(s).

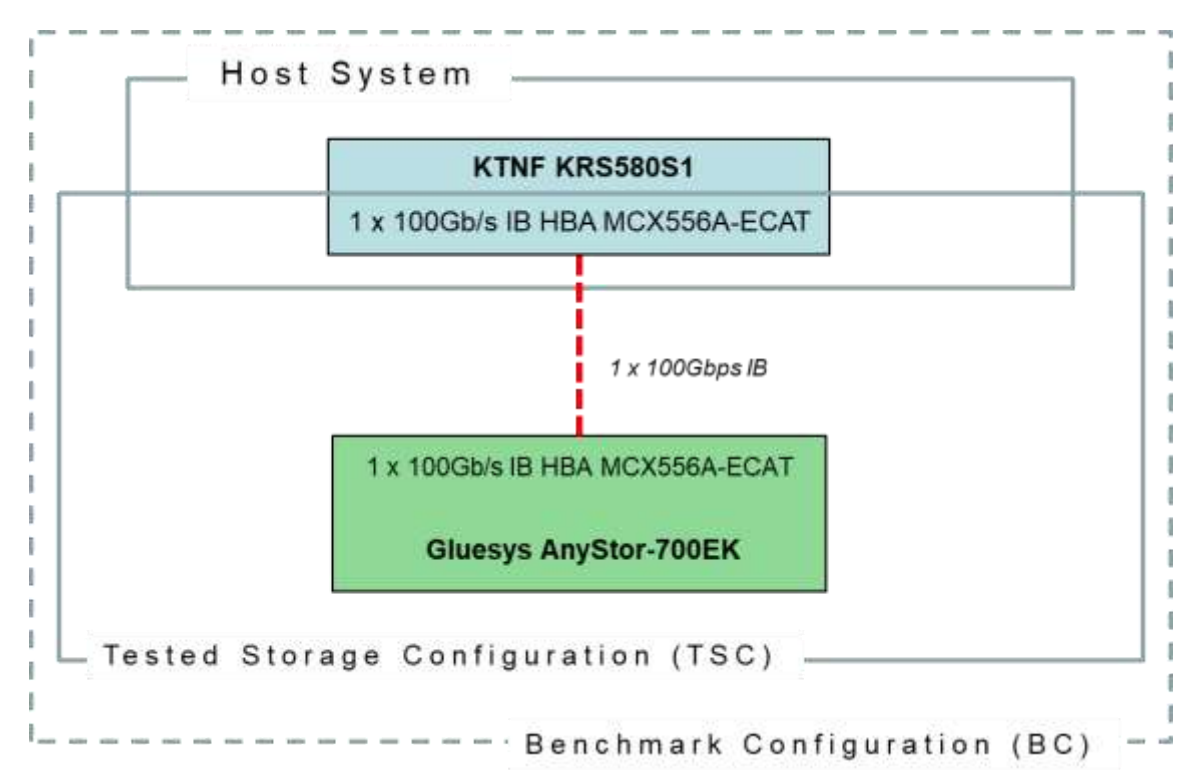

## **Storage Network Configuration**

The Tested Storage Configuration (TSC) involved a single storage subsystem (Gluesys AnyStor-700K), driven by a single KTNF KRS580S1 host system. The host had a single InfiniBand (IB) connection to the storage subsystem (one connection from the dual-port HBA was unused). The connection operated at 100Gbps.

## **Host System and Tested Storage Configuration Components**

The following table lists the components of the Host System(s) and the Tested Storage Configuration (TSC).

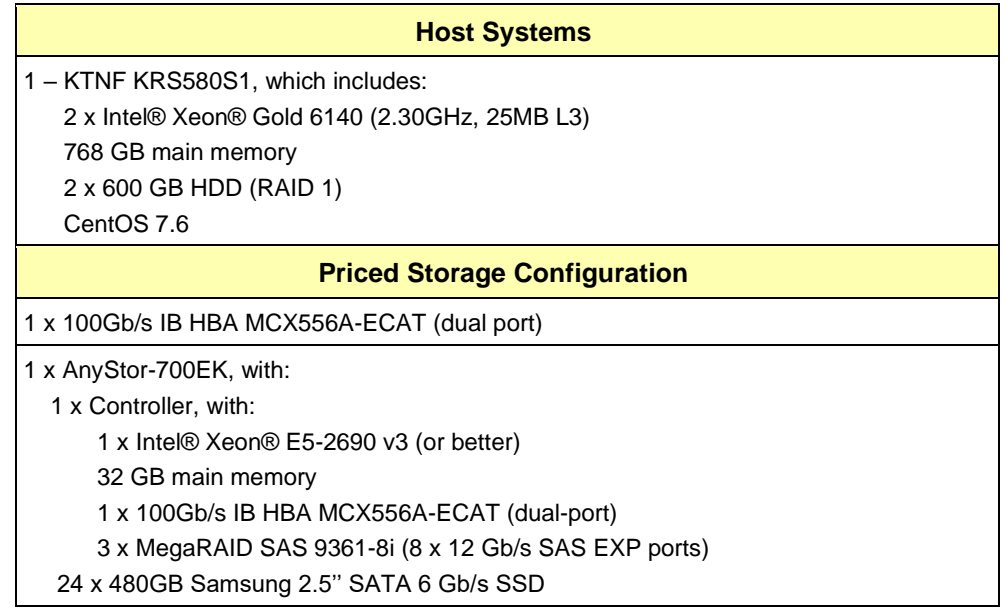

#### **Differences Between Tested and Priced Storage Configurations**

There were no differences between the Tested Storage Configuration and the Priced Storage Configuration.

## **Component Changes in Revised Full Disclosure Report**

The following table outlines component changes that were made in revisions to this Full Disclosure Report.

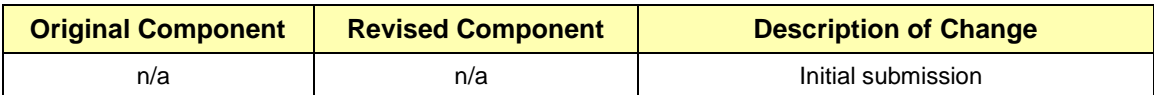

## <span id="page-13-0"></span>**Benchmark Configuration Creation Process**

## **Customer Tuning Parameters and Options**

All the customer tuning parameters and options that have been altered from their default values for this benchmark are included in Appendix C and in the Supporting Files (see Appendix A).

## **Tested Storage Configuration Creation**

A detailed description of how the logical representation of the TSC was created is included in Appendix D and in the Supporting Files (see Appendix A).

## **Tested Storage Configuration Inventory**

An inventory of the components in the TSC, as seen by the Benchmark Configuration, is included in Appendix E and in the Supporting Files (see Appendix A).

## **Workload Generator Storage Configuration**

The SPC-1 Workload Generator storage configuration commands and parameters used to invoke the execution of the tests are included in Appendix F and in the Supporting Files (see Appendix A).

## **Logical Volume Capacity and ASU Mapping**

The following table details the capacity of each ASU and how they are mapped to logical volumes (LV).

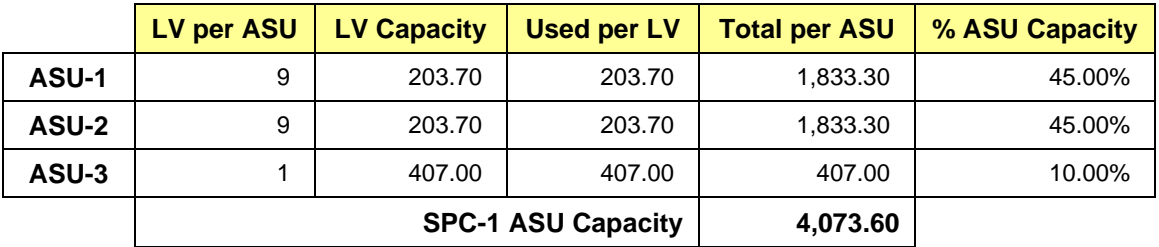

#### **Physical Storage Capacity and Utilization**

The following table details the Physical Capacity of the storage devices and the Physical Capacity Utilization (percentage of Total Physical Capacity used) in support of hosting the ASUs.

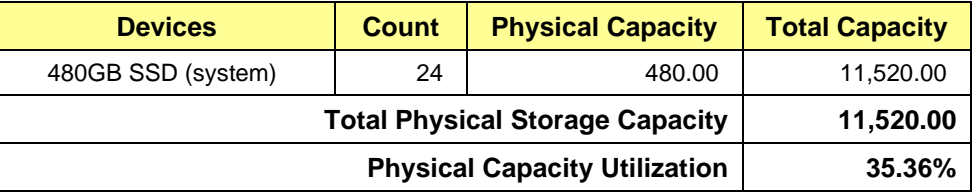

## **Data Protection**

The data protection level used for all logical volumes was **Protected 1**, which was accomplished by creating a RAID 0 volume over the RAID 1 volumes.

## <span id="page-14-0"></span>**BENCHMARK EXECUTION RESULTS**

This portion of the Full Disclosure Report documents the results of the various SPC-1 Tests, Test Phases, and Test Runs.

## <span id="page-14-1"></span>**Benchmark Execution Overview**

## **Workload Generator Input Parameters**

The SPC-1 Workload Generator commands and input parameters for the Test Phases are presented in the Supporting Files (see Appendix A).

## **Primary Metrics Test Phases**

The benchmark execution consists of the Primary Metrics Test Phases, including the Test Phases SUSTAIN, RAMPD\_100 to RAMPD\_10, RAMPU\_50 to RAMPU\_100, RAMP\_0, REPEAT\_1 and REPEAT\_2.

Each Test Phase starts with a transition period followed by a Measurement Interval.

## **Measurement Intervals by Test Phase Graph**

The following graph presents the average IOPS and the average Response Times measured over the Measurement Interval (MI) of each Test Phase.

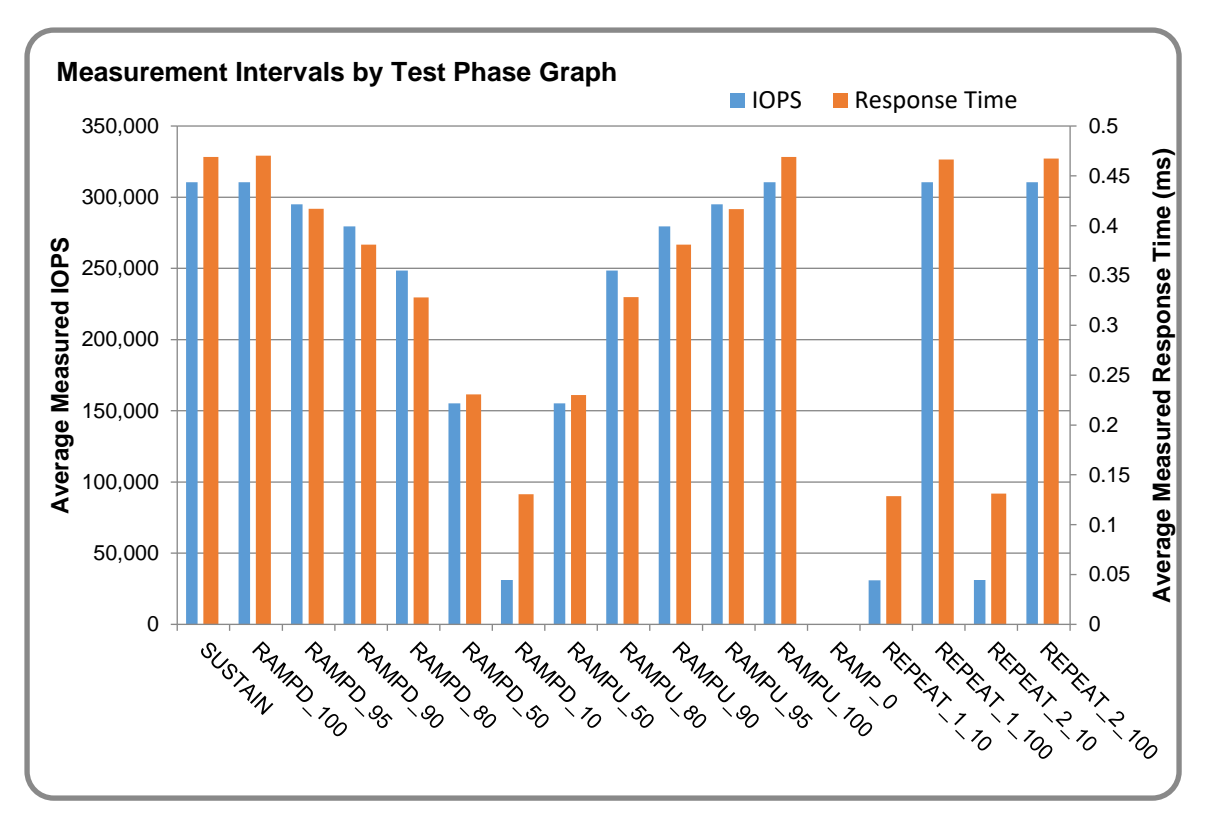

## **Exception and Waiver**

None.

## <span id="page-15-0"></span>**SUSTAIN Test Phase**

## **SUSTAIN – Results File**

The results file generated during the execution of the SUSTAIN Test Phase is included in the Supporting Files (see Appendix A) as follows:

#### • **SPC1\_METRICS\_0\_Raw\_Results.xlsx**

#### **SUSTAIN – Execution Times**

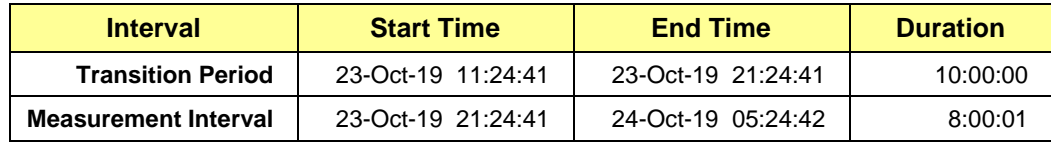

## **SUSTAIN – Throughput Graph**

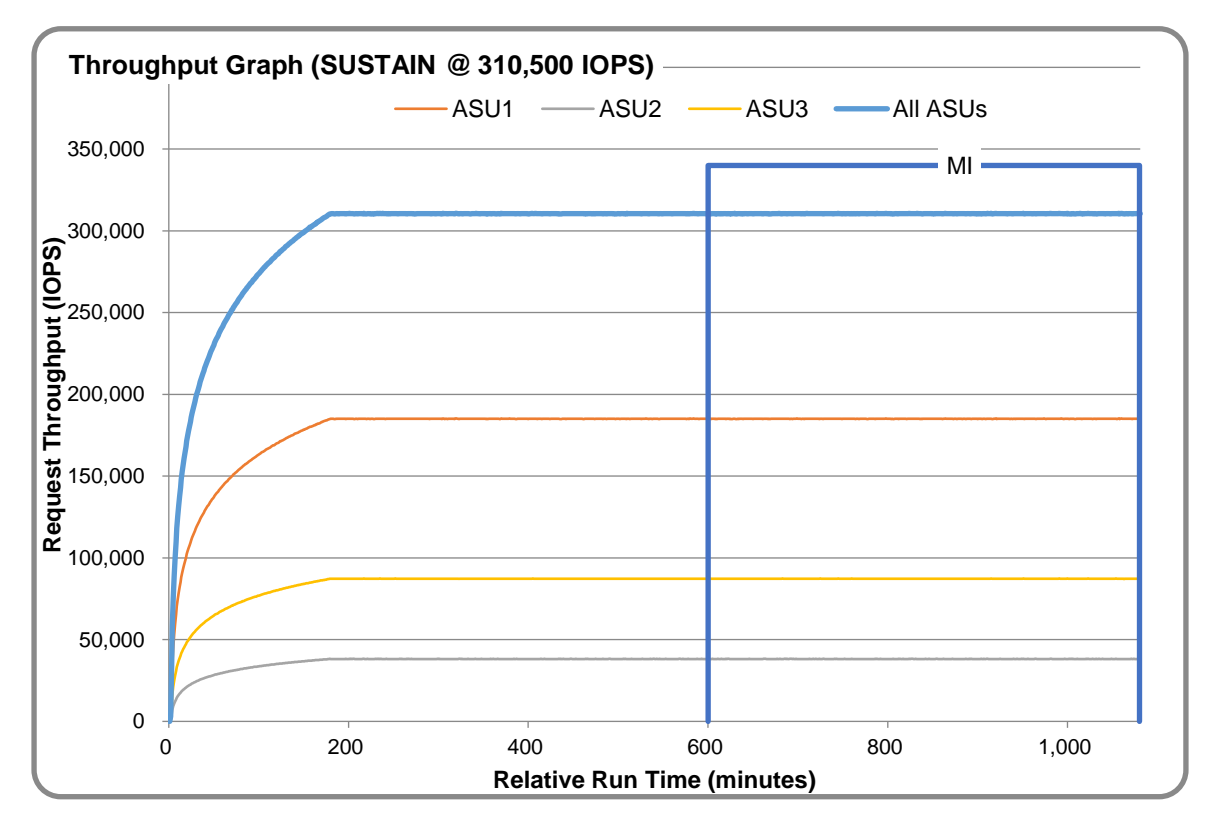

### **SUSTAIN – Response Time Graph**

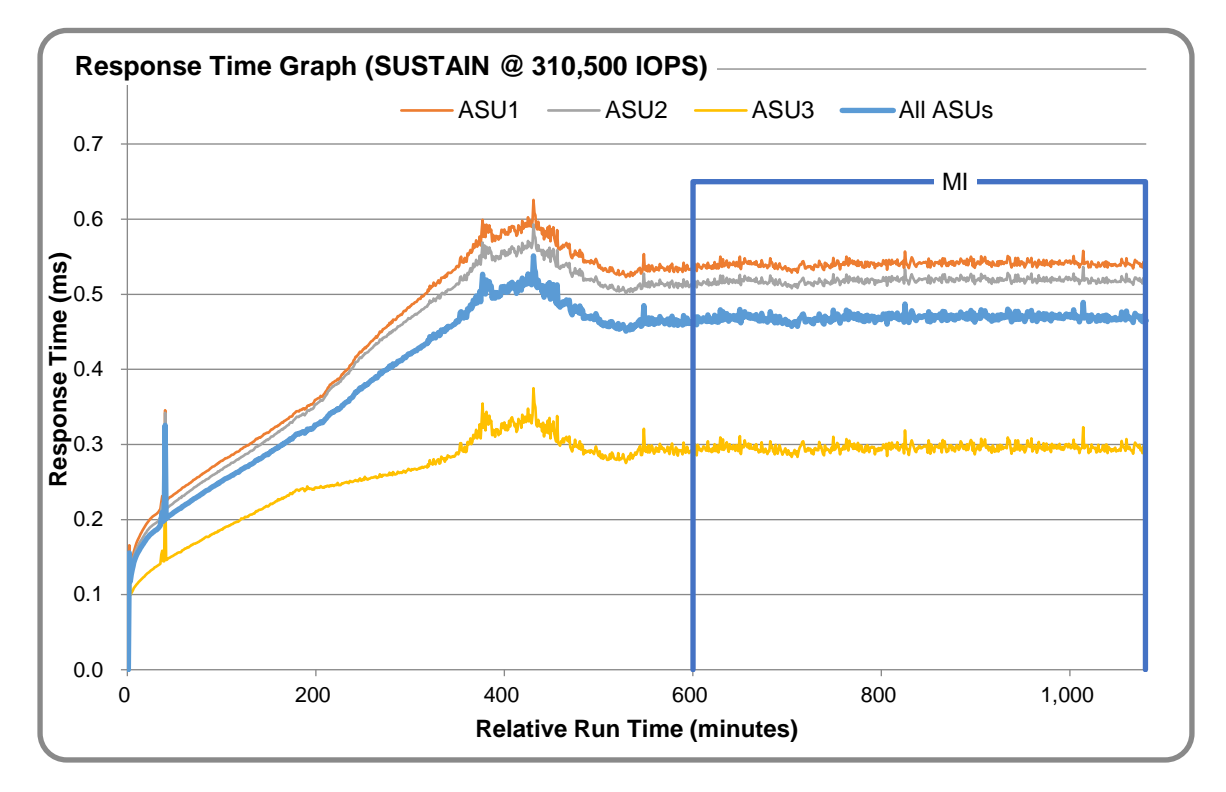

## **SUSTAIN – Data Rate Graph**

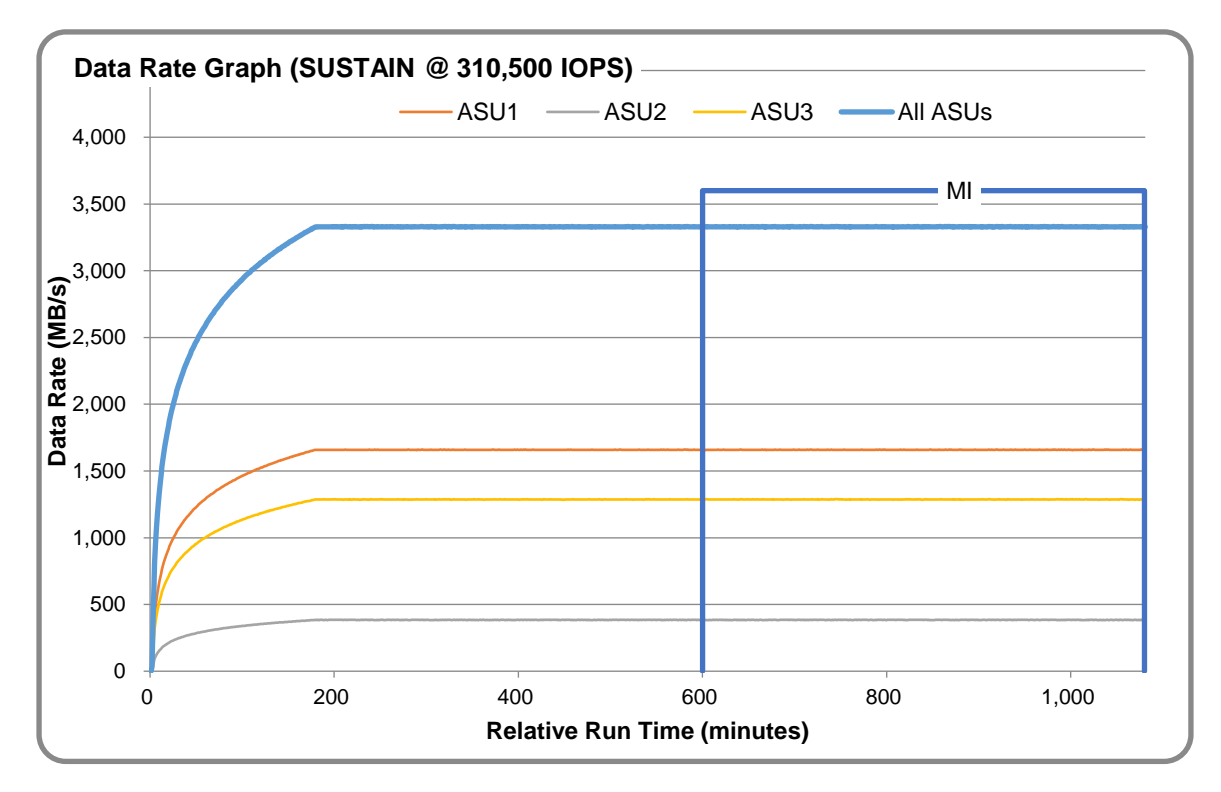

SPC Benchmark 1™ V3.8 FULL DISCLOSURE REPORT Submission Identifier: A31023 Telecommunications Technology Association Submitted for Review: November 4, 2019 Gluesys AnyStor-700EK

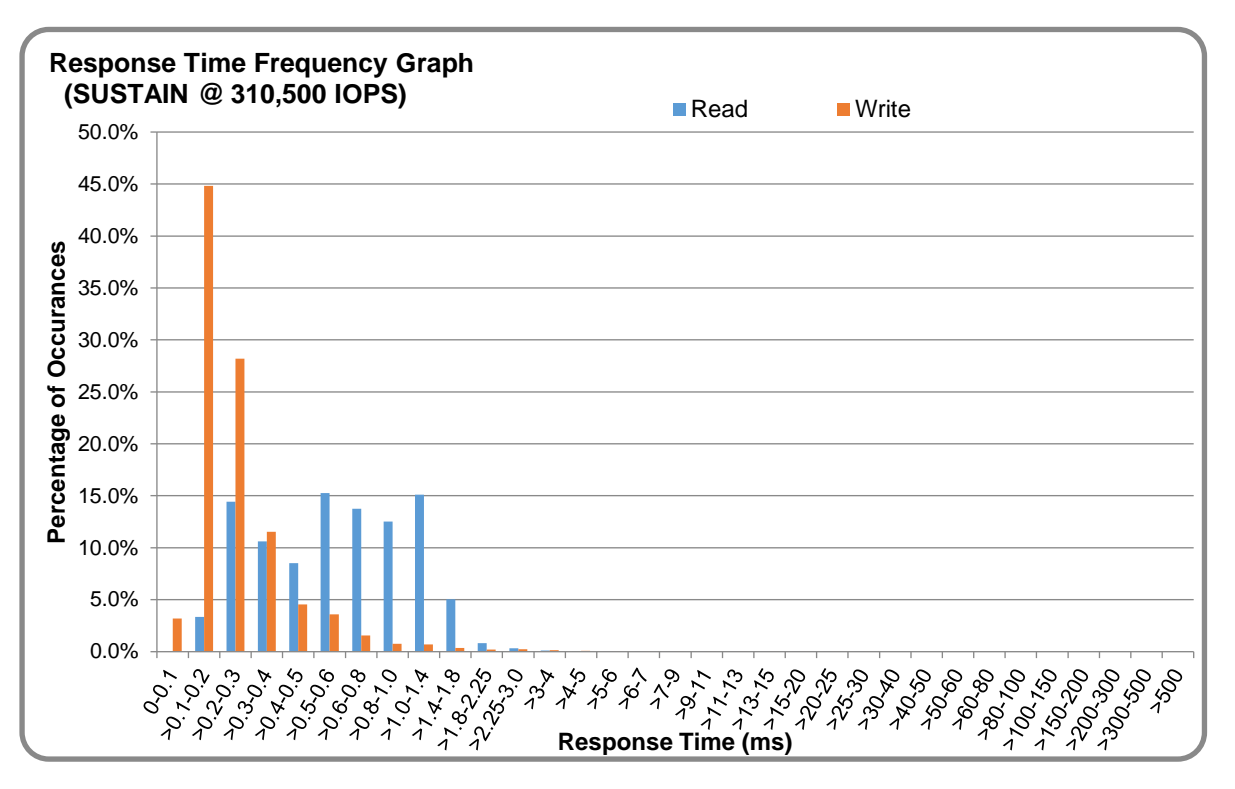

## **SUSTAIN – Response Time Frequency Graph**

## **SUSTAIN – Intensity Multiplier**

The following table lists the targeted intensity multiplier (Defined), the measured intensity multiplier (Measured) for each I/O STREAM, its coefficient of variation (Variation) and the percentage of difference (Difference) between Target and Measured.

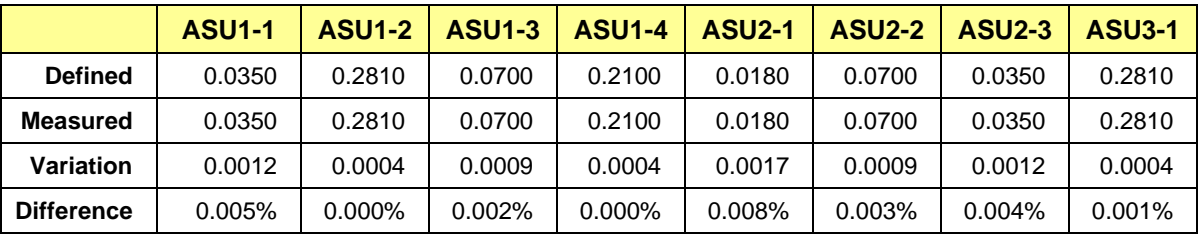

## <span id="page-18-0"></span>**RAMPD\_100 Test Phase**

## **RAMPD\_100 – Results File**

The results file generated during the execution of the RAMPD\_100 Test Phase is included in the Supporting Files (see Appendix A) as follows:

#### • **SPC1\_METRICS\_0\_Raw\_Results.xlsx**

#### **RAMPD\_100 – Execution Times**

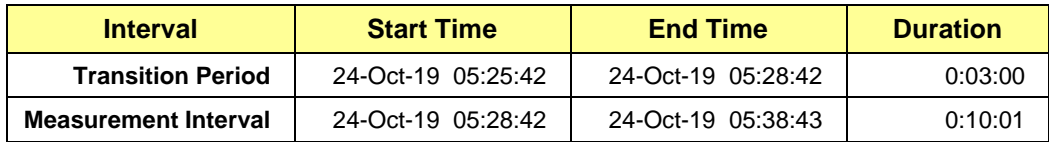

## **RAMPD\_100 – Throughput Graph**

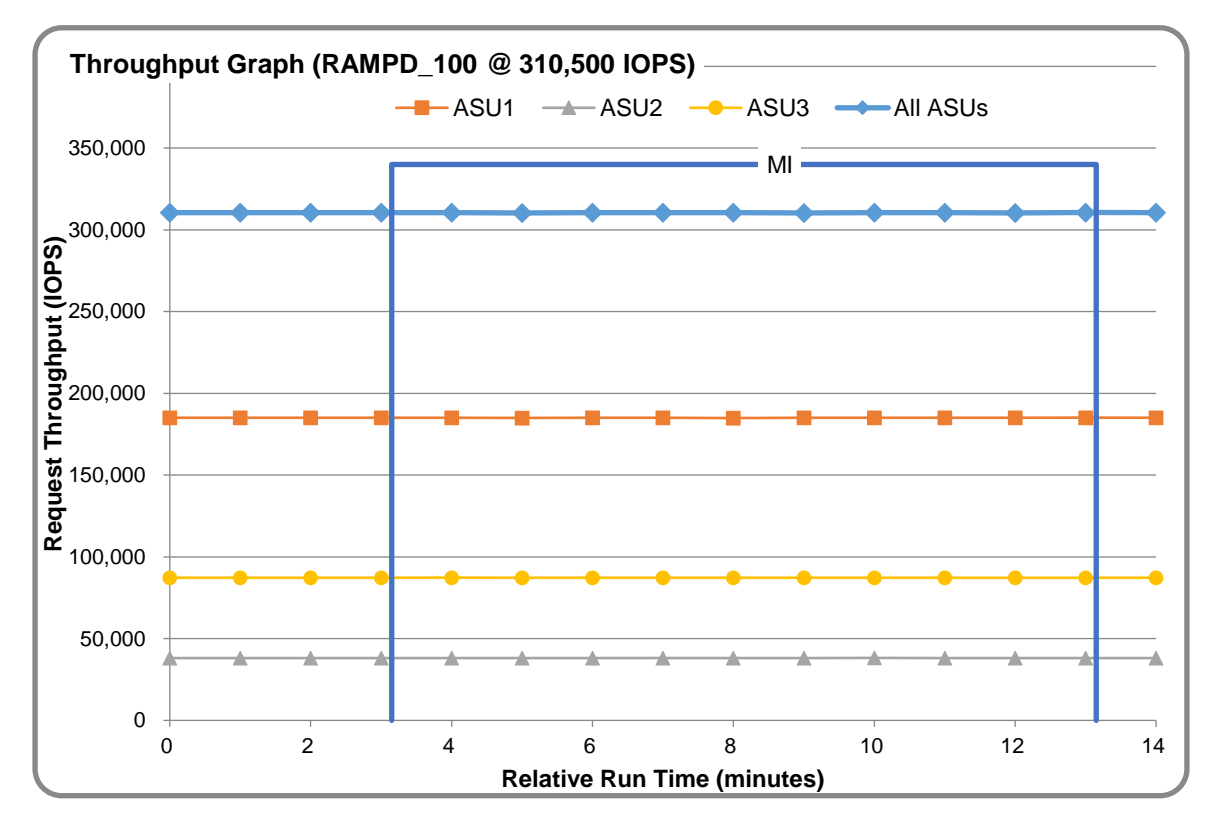

## **RAMPD\_100 – Response Time Graph**

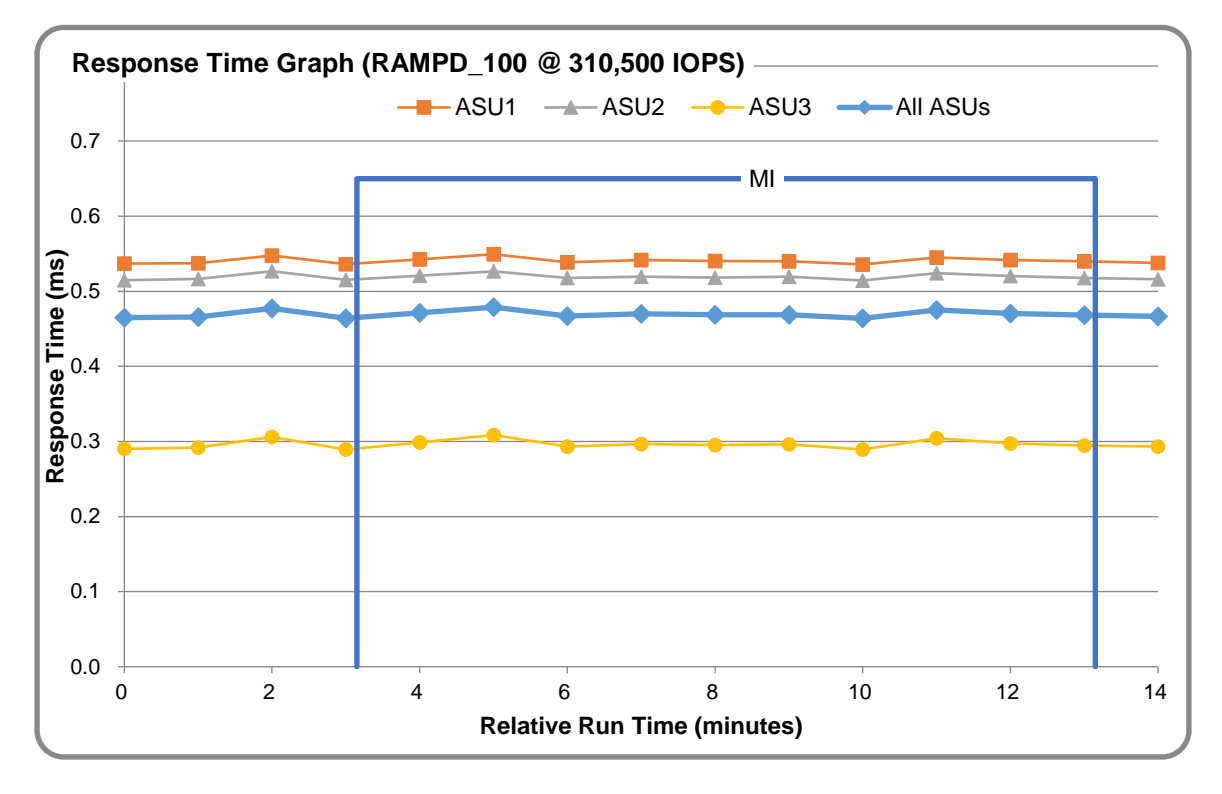

## **RAMPD\_100 – Data Rate Graph**

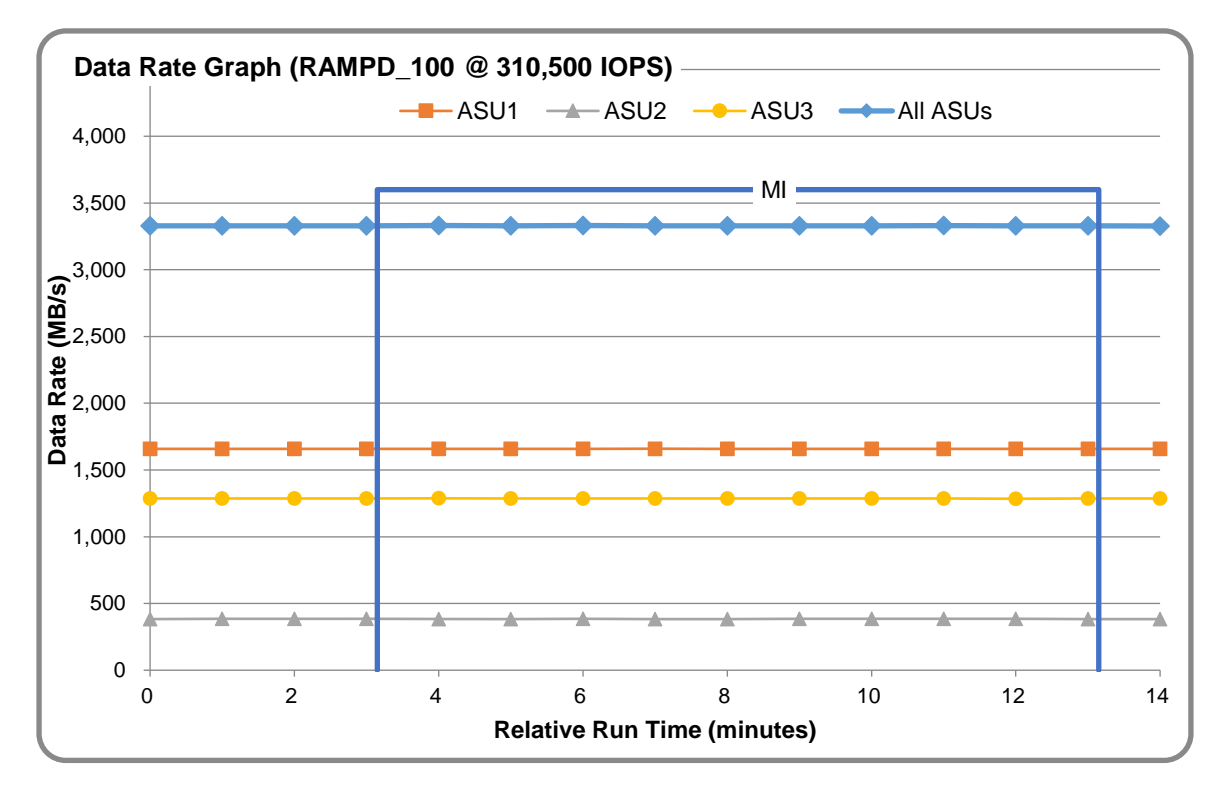

SPC Benchmark 1™ V3.8 FULL DISCLOSURE REPORT Submission Identifier: A31023 Telecommunications Technology Association Submitted for Review: November 4, 2019 Gluesys AnyStor-700EK

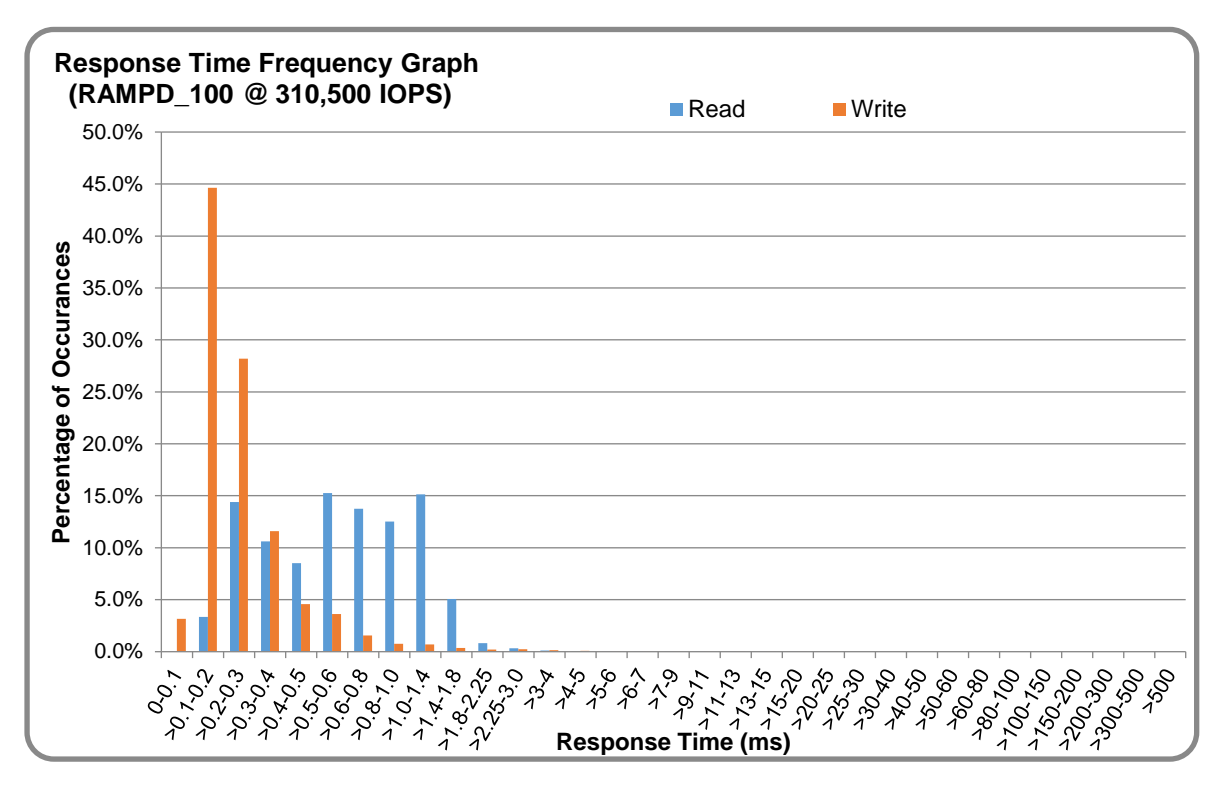

## **RAMPD\_100 – Response Time Frequency Graph**

## **RAMPD\_100 – Intensity Multiplier**

The following table lists the targeted intensity multiplier (Defined), the measured intensity multiplier (Measured) for each I/O STREAM, its coefficient of variation (Variation) and the percentage of difference (Difference) between Target and Measured.

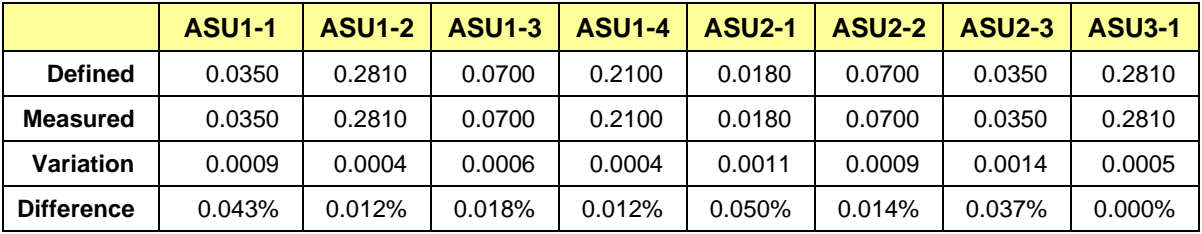

## **RAMPD\_100 – I/O Request Summary**

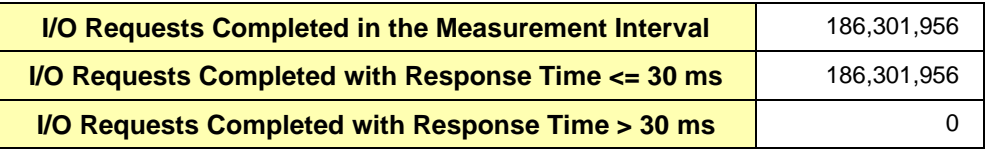

## <span id="page-21-0"></span>**Response Time Ramp Test**

## **Response Time Ramp Test – Results File**

The results file generated during the execution of the Response Time Ramp Test is included in the Supporting Files (see Appendix A) as follows:

• **SPC1\_METRICS\_0\_Raw\_Results.xlsx**

#### **Response Time Ramp Test – Phases**

The Response Time Ramp Test is comprised of 11 Test Phases, including six Ramp-Down Phases (executed at 100%, 95%, 90%, 80%, 50%, and 10% of the Business Scaling Unit) and five Ramp-Up Phases (executed at 50%, 80%, 90%, 95%, and 100% of the Business Scaling Unit).

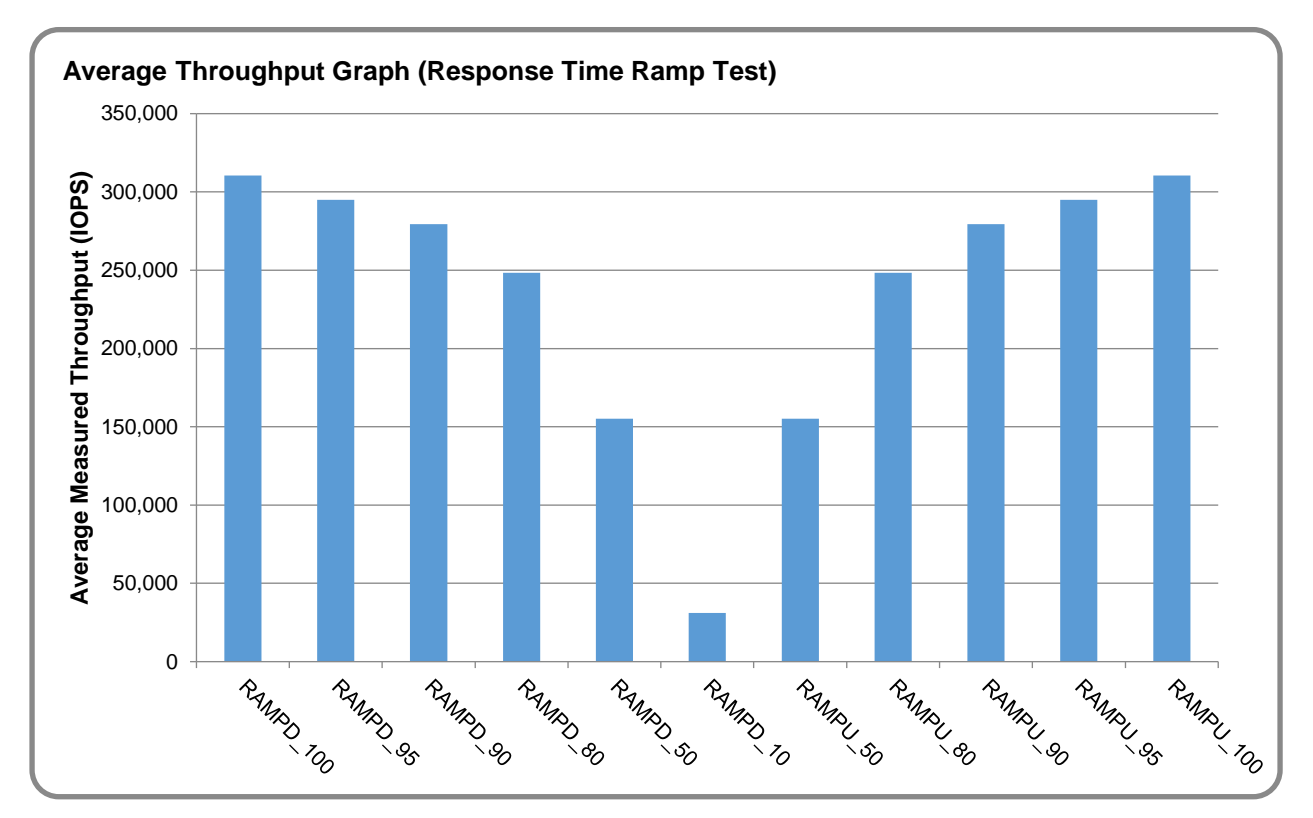

#### **Response Time Ramp Test – Average Throughput Graph**

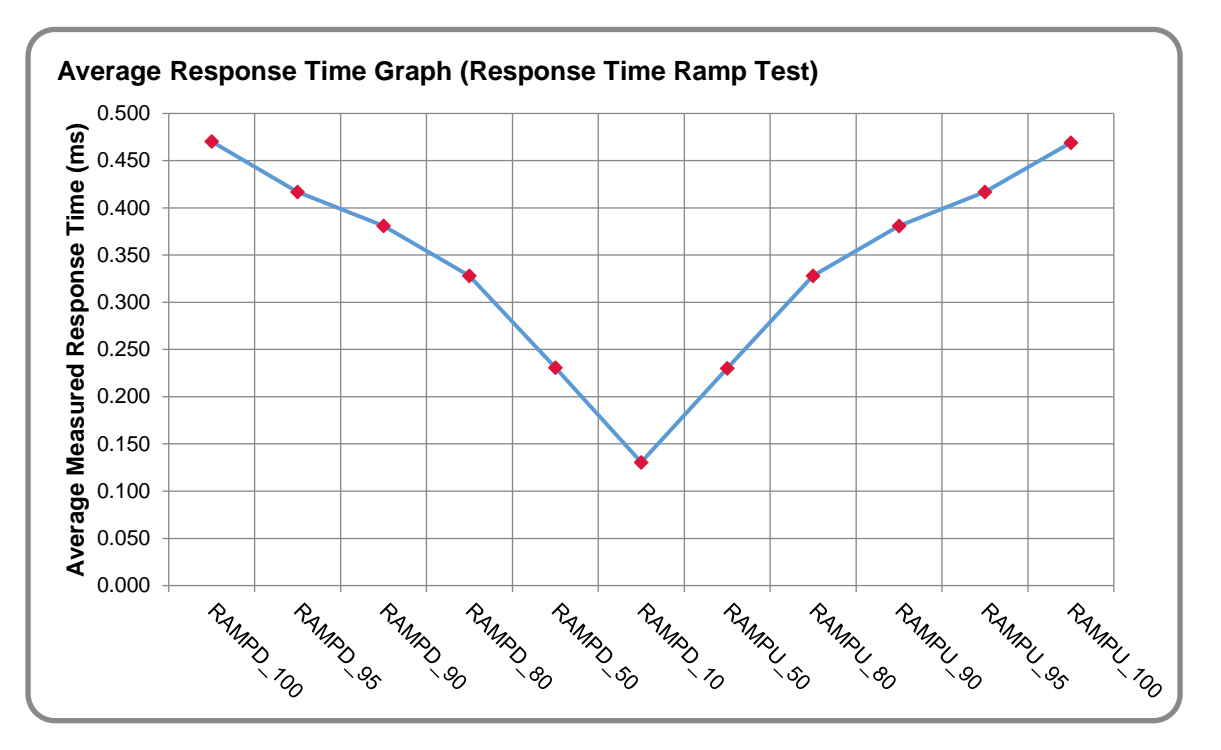

## **Response Time Ramp Test – Average Response Time Graph**

## **Response Time Ramp Test – RAMPD\_10 Response Time Graph**

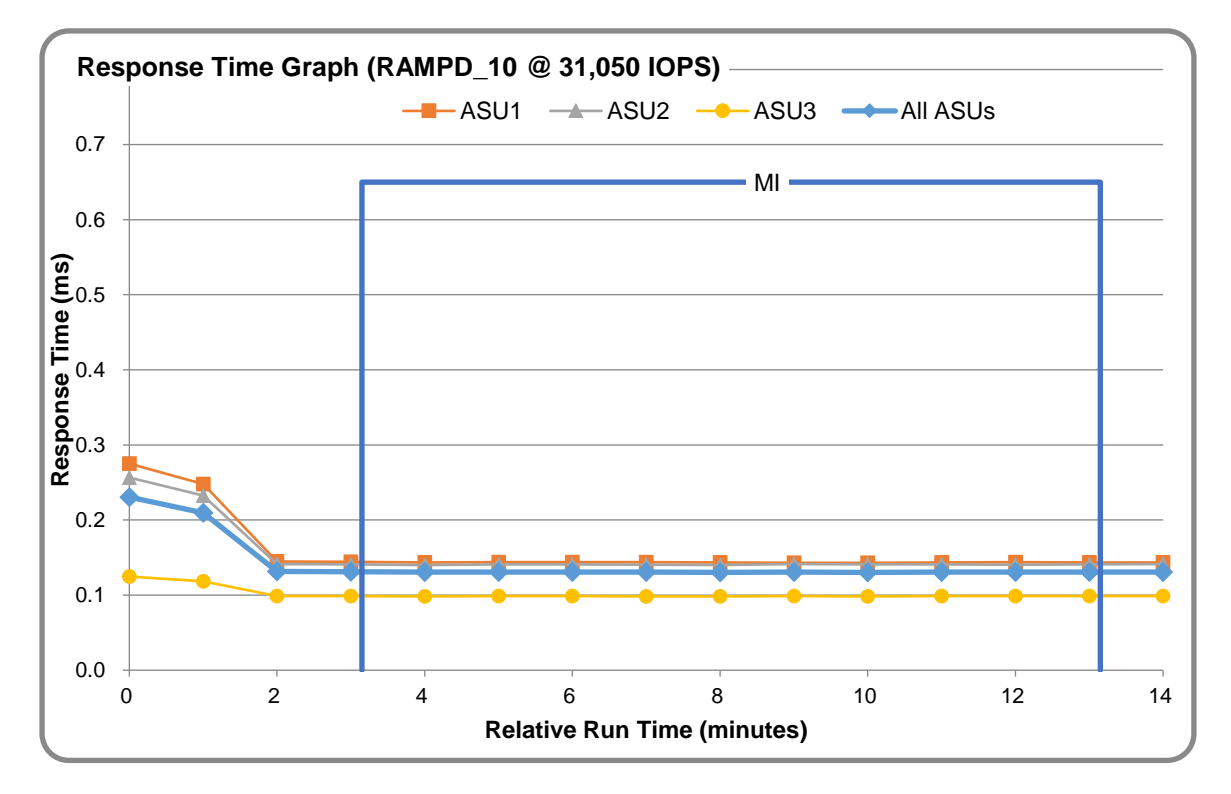

## <span id="page-23-0"></span>**Repeatability Test**

### **Repeatability Test Results File**

The results file generated during the execution of the Repeatability Test is included in the Supporting Files (see Appendix A) as follows:

#### • **SPC1\_METRICS\_0\_Raw\_Results.xlsx**

#### **Repeatability Test Results**

The throughput measurements for the Response Time Ramp Test (RAMPD) and the Repeatability Test Phases (REPEAT\_1 and REPEAT\_2) are listed in the tables below.

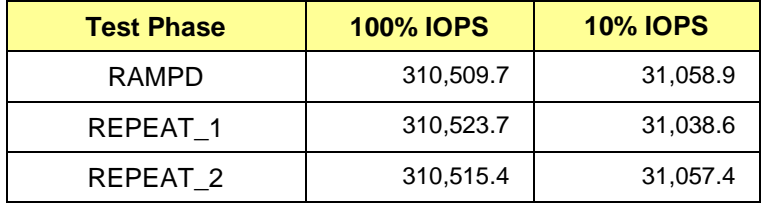

## **REPEAT\_1\_100 – Throughput Graph**

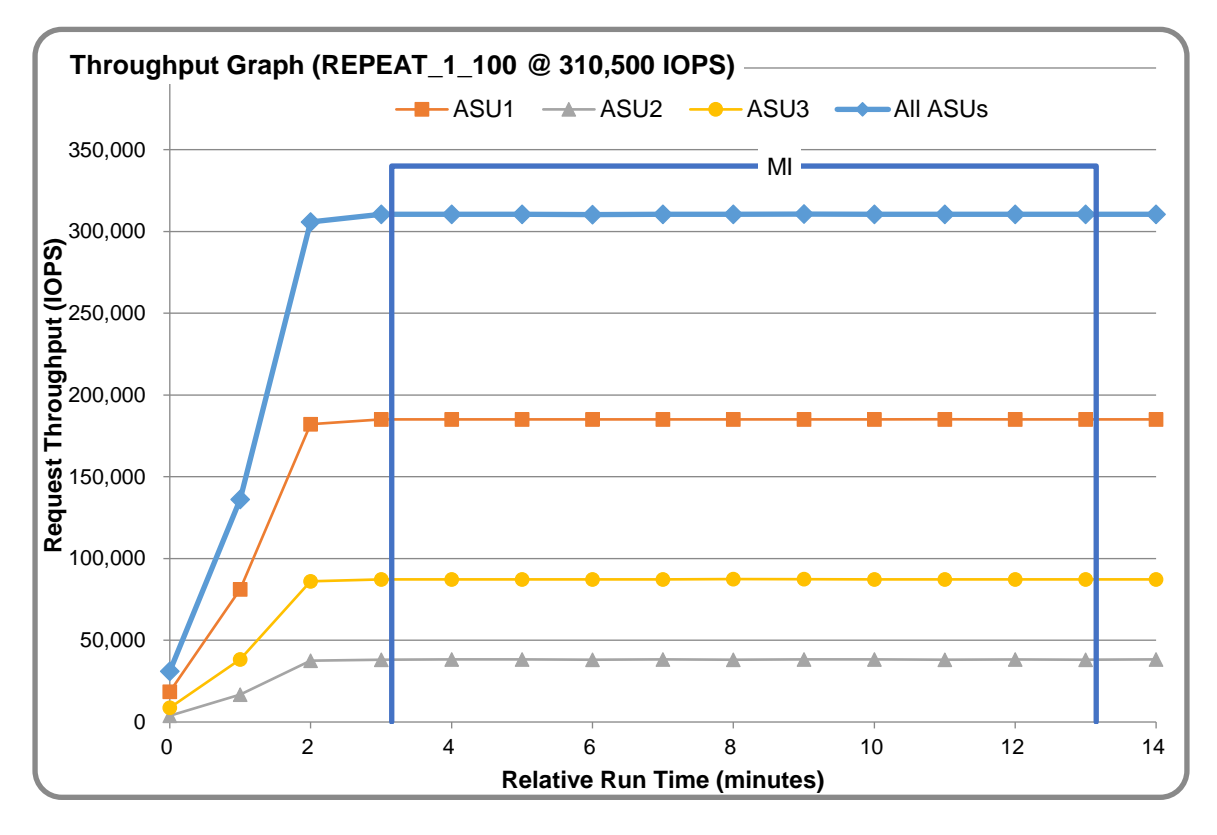

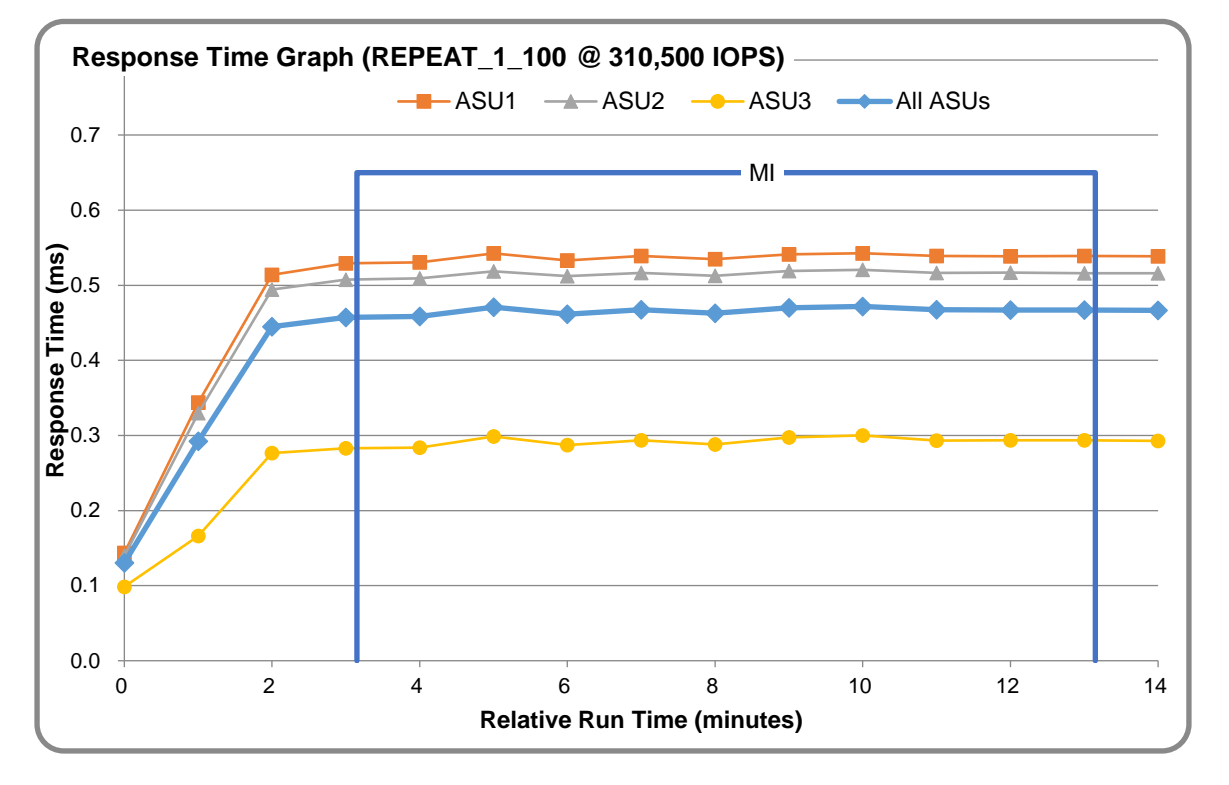

## **REPEAT\_1\_100 – Response Time Graph**

## **REPEAT\_2\_100 – Throughput Graph**

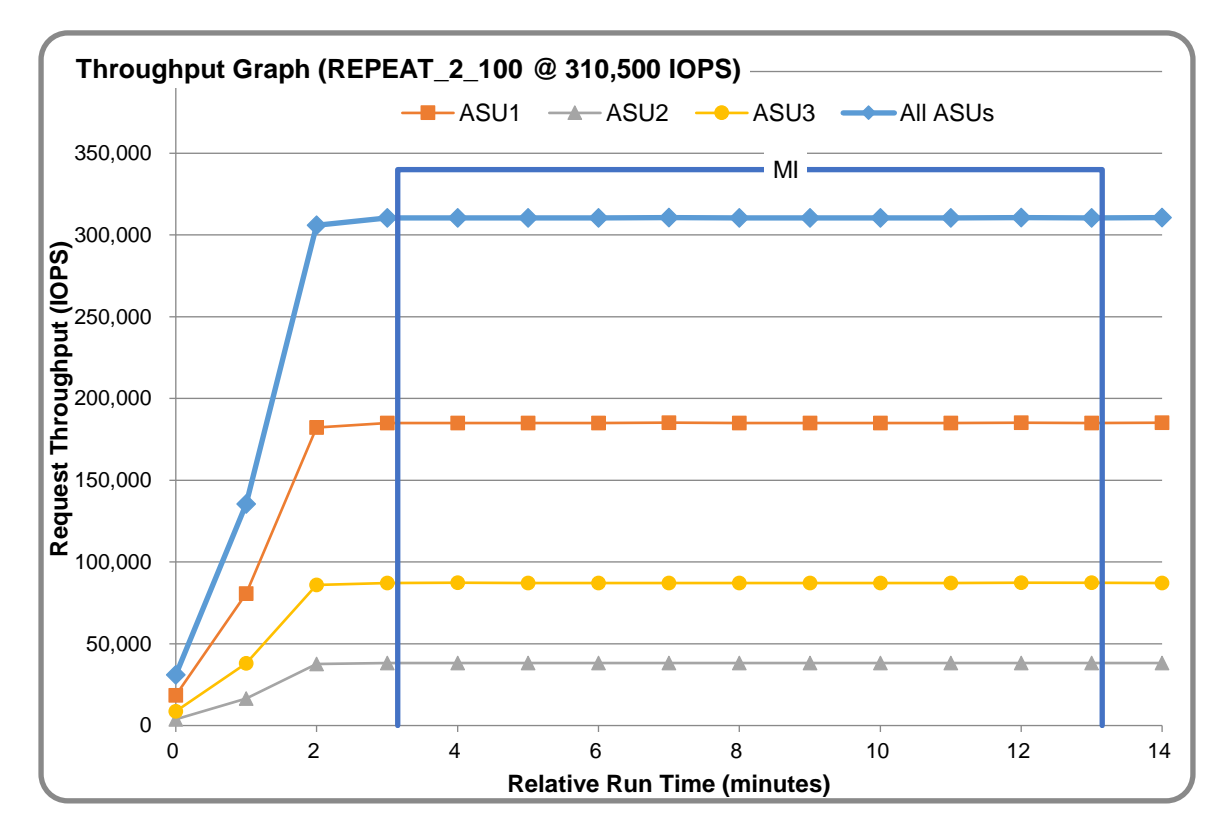

SPC Benchmark 1™ V3.8 FULL DISCLOSURE REPORT Submission Identifier: A31023 Telecommunications Technology Association Submitted for Review: November 4, 2019 Gluesys AnyStor-700EK

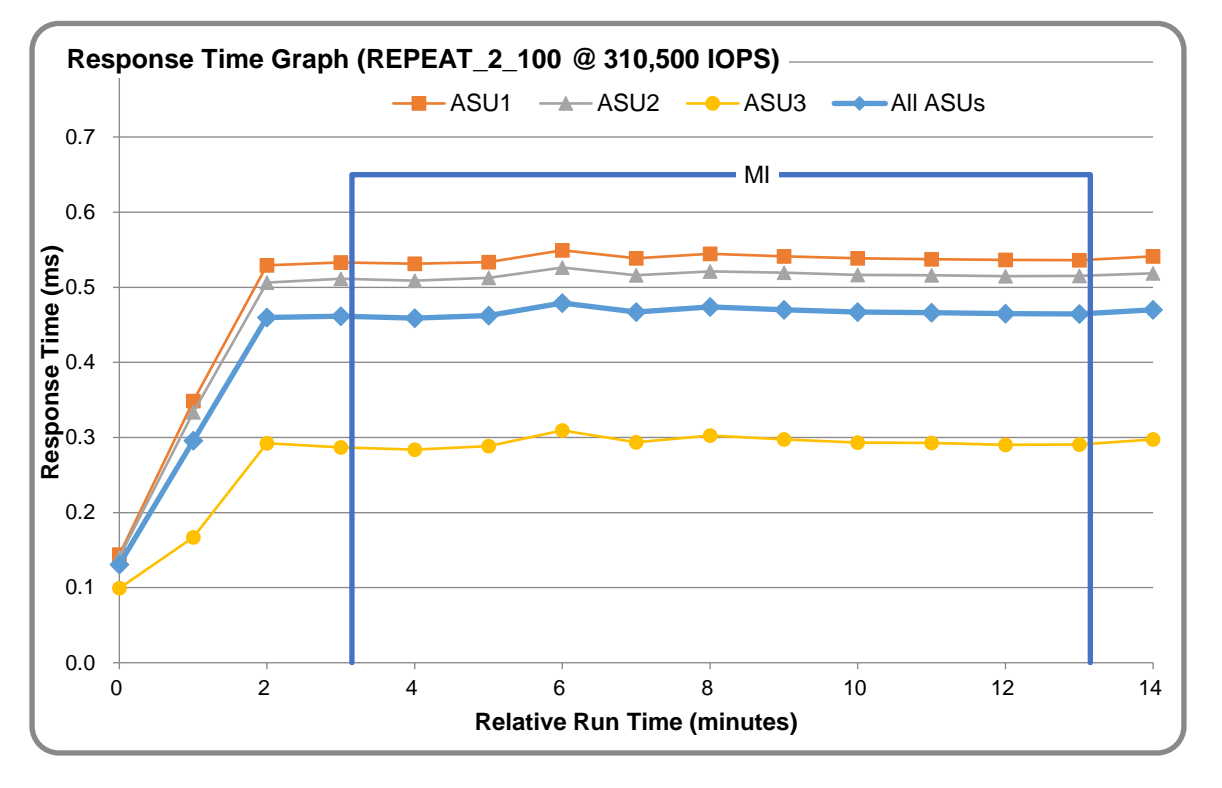

## **REPEAT\_2\_100 – Response Time Graph**

## **Repeatability Test – Intensity Multiplier**

The following tables lists the targeted intensity multiplier (Defined), the measured intensity multiplier (Measured) for each I/O STREAM, its coefficient of variation (Variation) and the percent of difference (Difference) between Target and Measured.

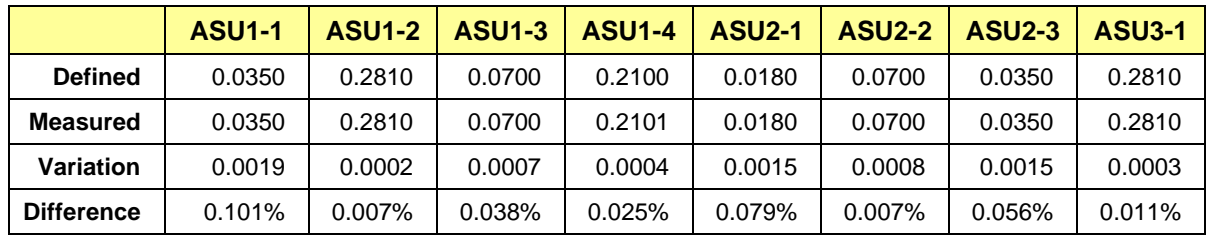

#### **REPEAT\_1\_100 Test Phase**

#### **REPEAT\_2\_100 Test Phase**

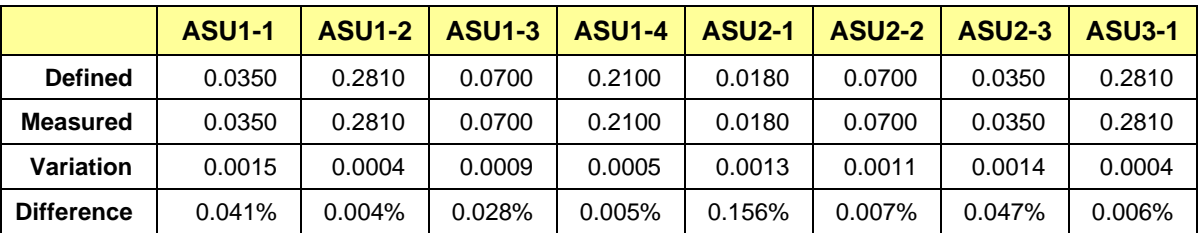

## <span id="page-26-0"></span>**Space Optimization Reporting**

## **Description of Techniques Used**

No space optimization was used for this SPC-1 result.

### **Physical Free Space Measurements**

The following table lists the Physical Free Space as measured at each of the required points during test execution. If space optimization techniques were not used, "NA" is reported.

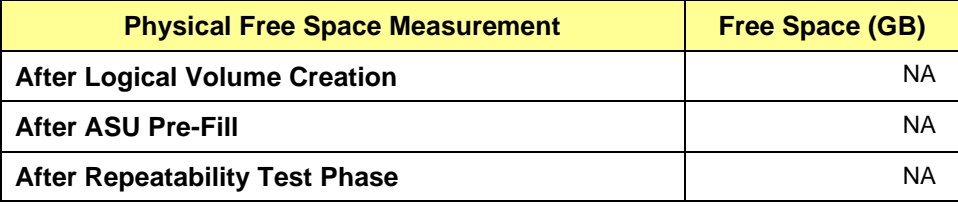

## **Space Optimization Metrics**

The following table lists the required space optimization metrics. If space optimization techniques were not used, "NA" is reported.

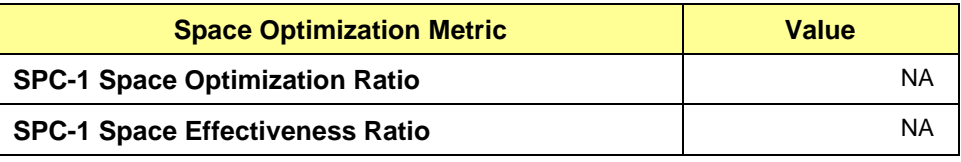

## <span id="page-27-0"></span>**Data Persistence Test**

### **Data Persistence Test Results file**

The results files generated during the execution of the Data Persistence Test is included in the Supporting Files (see Appendix A) as follows:

- **SPC1\_PERSIST\_1\_0\_Raw\_Results.xlsx**
- **SPC1\_PERSIST\_2\_0\_Raw\_Results.xlsx**

#### **Data Persistence Test Execution**

The Data Persistence Test was executed using the following sequence of steps:

- The PERSIST 1 0 Test Phase was executed to completion.
- The Benchmark Configuration was taken through an orderly shutdown process and powered off.
- The Benchmark Configuration was powered on and taken through an orderly startup process.
- The PERSIST 2 0 Test Phase was executed to completion.

#### **Data Persistence Test Results**

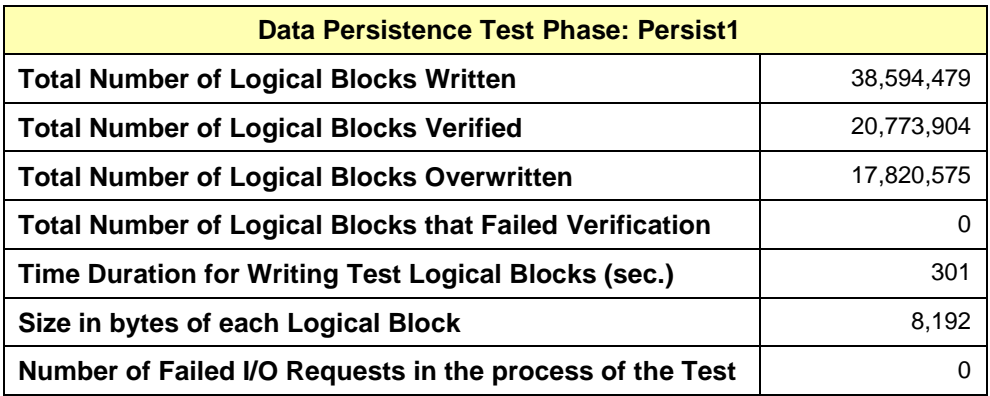

#### **Committed Data Persistence Implementation**

The persistency of committed data is implemented at the disk level, where data loss is prevented through the use of RAID 1 arrays. At the controller level, the cache is set-up in write-through mode and needs not to be protected to ensure persistence of committed data.

# <span id="page-28-0"></span>**APPENDIX A: SUPPORTING FILES**

The following table details the content of the Supporting Files provided as part of this Full Disclosure Report.

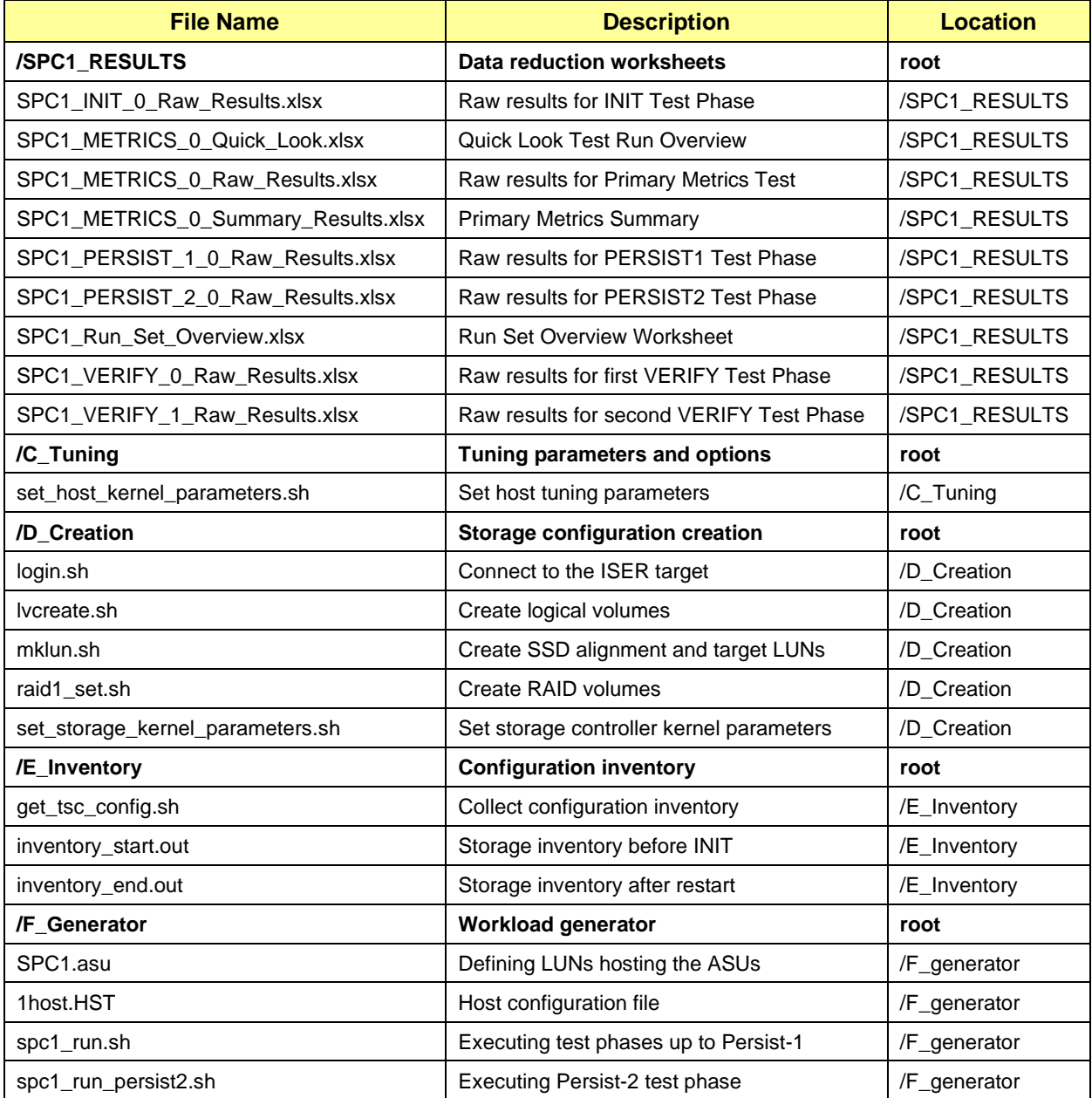

# <span id="page-29-0"></span>**APPENDIX B: THIRD PARTY QUOTATION**

## <span id="page-29-1"></span>**Korean Version**

(14055) 경기도 안양시 동안구 시민대로327번길 11-31 파낙스R&D센터 5층 *<u>Oluesys</u>* TEL : 070-8787-5376 FAX : 031-388-3261 http://www.gluesys.com

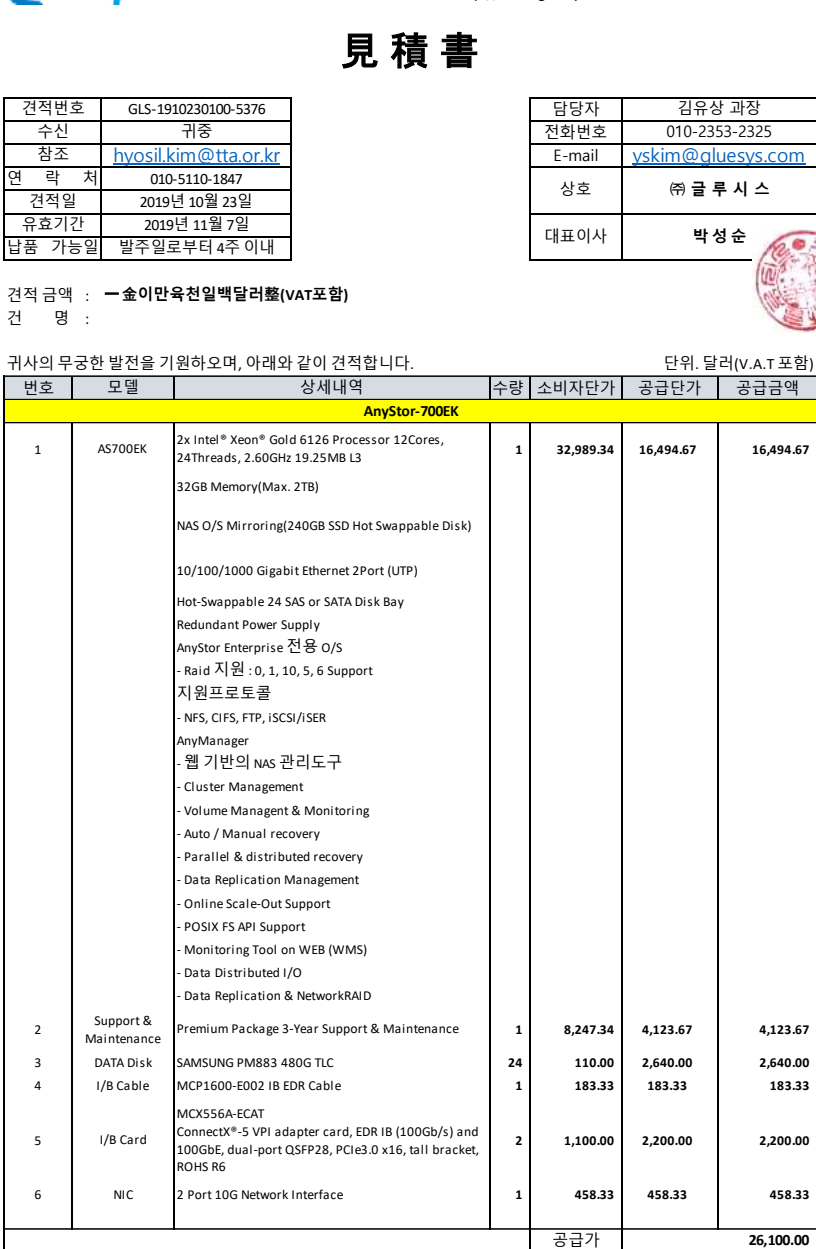

부가가치세 총합계

비고

2. 결제조건 별도 협의. 1. 무상유지보수 기간은 납품 설치 <sup>후</sup> H/W 3년(36개월) 입니다.

3. 위 견적은 건에 한하여 적용 됩니다.

 **26,100.00**

# <span id="page-30-0"></span>**English Version**

# *<u>Qluesys</u>*

(14055) 경기도 안양시 동안구 시민대로327번길 11-31 파낙스R&D센터 5층 TEL : 070-8787-5376 FAX : 031-388-3261 http://www.gluesys.com

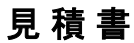

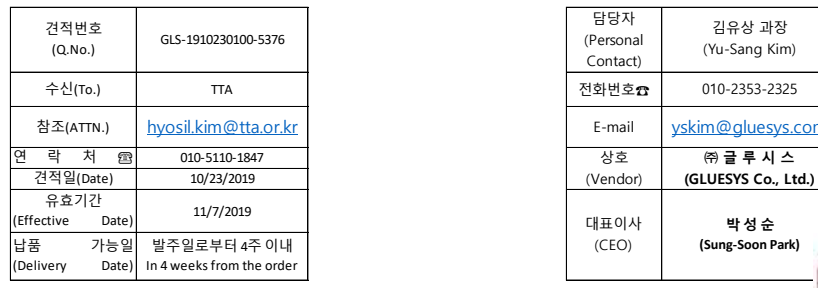

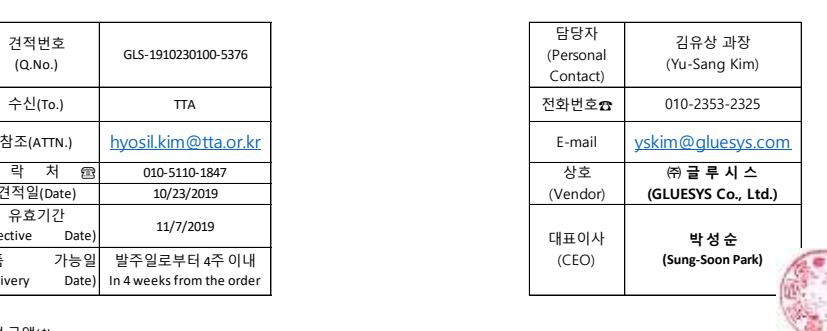

견적 금액(\$) (Total Price) : **26100.00**

귀사의 무궁한 발전을 기원하오며, 아래와 같이 견적합니다.

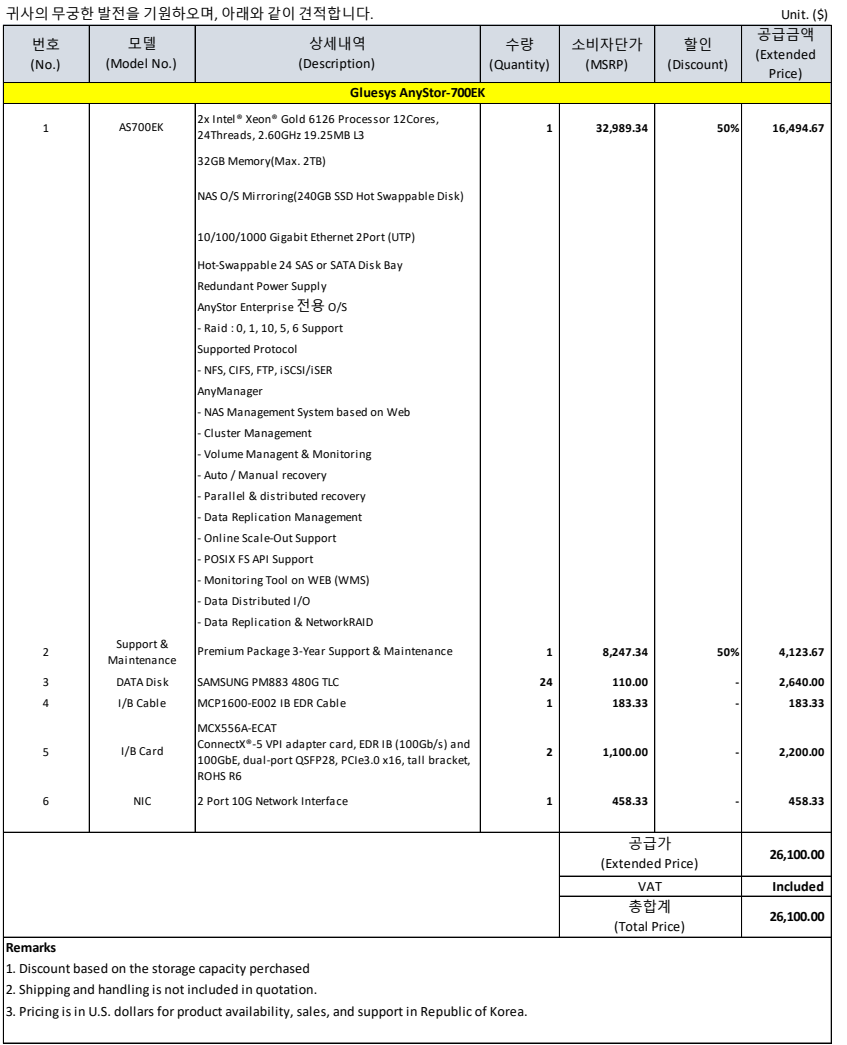

 $\sim$ 

 $\hat{\boldsymbol{\gamma}}$ 

 $\mathcal{A}$ 

 $\overline{\phantom{a}}$ 

## <span id="page-31-0"></span>**APPENDIX C: TUNING PARAMETERS AND OPTIONS**

The following scripts, listed below, were used to set tuning parameters and options:

• The script *set host kernel parameters.sh* was used to configure the operating system parameters on the host.

The script described above is included in the Supporting Files (see Appendix A) and listed below.

#### *set\_host\_kernel\_parameters.sh*

```
#!/bin/sh
# OS configuration setup (SPC-1 Users' Guide)
cat /proc/sys/fs/epoll/max_user_watches >> /proc/sys/fs/aio-max-nr
ulimit -n 1000
# Disable hyper-threading in the BIOS (Core & Thread Count must be the same)
dmidecode | grep Count 
# Melanox OFED Install (--add-kernel-support --enable-mlnx_tune --enable-
  affinity)
mlnx_tune -p HIGH_THROUGHPUT
# systemctl stop irqbalance
# systemctl disable irqbalance
# CPU Governor setup (Melanox recommandation)
for i in `seq 0 35`
do
   echo performance > /sys/devices/system/cpu/cpu$i/cpufreq/scaling_governor
done
# Queue setup (Melanox Block layer staging)
devs=$(egrep "iser" /sys/block/sd?/device/model | awk -F '/' '{print $4}')
for dev in $devs;
do
   #devices configuration setup
   echo 1024 > /sys/block/$dev/queue/nr_requests
   echo 'noop' > /sys/block/$dev/queue/scheduler
   echo 2 > /sys/block/$dev/queue/nomerges
   echo 0 > /sys/block/$dev/queue/add_random
   echo 1 > /sys/block/$dev/queue/rq_affinity
   cat /sys/block/$dev/queue/nr_requests
   cat /sys/block/$dev/queue/scheduler
   cat /sys/block/$dev/queue/nomerges
   cat /sys/block/$dev/queue/add_random
   cat /sys/block/$dev/queue/rq_affinity
done
```
## <span id="page-32-0"></span>**APPENDIX D: STORAGE CONFIGURATION CREATION**

### **Step 1 - Create RAID volumes**

The **raid1** set.sh script listed below was used to create the RAID 1+0 volumes.

The script described above is included in the Supporting Files (see Appendix A) and listed below.

#### *raid1\_set.sh*

#!/bin/bash # jbod unconfig storcli /c0 set jbod=off storcli /c1 set jbod=off storcli /c2 set jbod=off # create raid1 vd storcli /c0 add vd type=raid1 drives=252:0-1 storcli /c0 add vd type=raid1 drives=252:2-3 storcli /c0 add vd type=raid1 drives=252:4-5 storcli /c0 add vd type=raid1 drives=252:6-7 storcli /c1 add vd type=raid1 drives=252:0-1 storcli /c1 add vd type=raid1 drives=252:2-3 storcli /c1 add vd type=raid1 drives=252:4-5 storcli /c1 add vd type=raid1 drives=252:6-7 storcli /c2 add vd type=raid1 drives=252:0-1 storcli /c2 add vd type=raid1 drives=252:2-3 storcli /c2 add vd type=raid1 drives=252:4-5 storcli /c2 add vd type=raid1 drives=252:6-7

## **Step 2 - Set-Up iSER on the Storage Subsystem**

The *mklun.sh* script listed below includes all the CLI commands to perform the following actions.

- Set SSD Alignment
- Create Target LUN (using targetcli)
- Set the storage controller's kernel parameters, by invoking the script *set\_storage\_kernel\_parameters.sh* listed below.

The script described above is included in the Supporting Files (see Appendix A) and listed below.

#### *mklun.sh*

```
#!/bin/sh
ib0="10.10.2.82"
devs=$(egrep "MR9361-8i" /sys/block/sd?/device/model | awk -F '/' '{print $4}')
dev_num=$(egrep "MR9361-8i" /sys/block/sd?/device/model | wc -l)
tgt_num=12
```

```
blk_num=`expr $dev_num / $tgt_num`
dev_cnt=1
blk_cnt=1
## Set SSD alignment
for dev in $devs
do
        parted -a optimal -s /dev/$dev mklabel gpt mkpart primary 512s 100%; 
   parted -s /dev/$dev unit s print
done
sleep 3
## Create Target LUN (Using targetcli)
# clear target configure
targetcli clearconfig confirm=true
sleep 3
# create backstores
uuids=$(ls /dev/disk/by-path/pci-0000\:0[1-3]:00.0-scsi-0:2:?:0-part1)
for uuid in $uuids;
do
   echo "/backstores/block create iser_disk$dev_cnt $uuid" | targetcli
  dev cnt=`expr $dev cnt + 1`
done
sleep 3
tgts=$(ls /sys/kernel/config/target/iscsi/ | grep gluesys)
for tgt in $tgts;
do
   echo "/iscsi delete $tgt" | targetcli
done
for ((i=1; i <= tgt num; i++));
do
   # create iqn
   echo "/iscsi create iqn.2019-08.gluesys.com:iser$i" | targetcli
   # add blocks to iqn
   for (k=1; k<=b1k num; k++);
   do
      echo "/iscsi/iqn.2019-08.gluesys.com:iser$i/tpg1/luns create 
   /backstores/block/iser_disk$blk_cnt" | targetcli
      blk_cnt=`expr $blk_cnt + 1`
   done
   # delete the IP addresse 0.0.0.0 assigned automatically
   ls /sys/kernel/config/target/iscsi/iqn.2019-
   08.gluesys.com:iser$i/tpgt_1/np/0.0.0.0:3260 > /dev/null 2>&1
   if [ 0 -eq $? ];
   then
      echo "/iscsi/iqn.2019-08.gluesys.com:iser$i/tpg1/portals delete 0.0.0.0 
   3260" | targetcli
   fi
   # Asssign IP addresses to iqn and ISER
   echo "/iscsi/iqn.2019-08.gluesys.com:iser$i/tpg1/portals create $ib0" |
   targetcli
   echo "/iscsi/iqn.2019-08.gluesys.com:iser$i/tpg1/portals/$ib0:3260 
   enable iser boolean=true" | targetcli
   # change the configure of each iqn
```

```
echo "/iscsi/iqn.2019-08.gluesys.com:iser$i/tpg1 set attribute
  authentication=0 demo_mode_write_protect=0 generate_node_acls=1
  cache dynamic acls=1" | targetcli
done
sleep 3
# restart target systemd
systemctl restart target
sleep 3
## Set the storage kernel parameters
$PWD/set_storage_kernel_parameters.sh
```
#### *set\_storage\_kernel\_parameters.sh*

#### #!/bin/sh

```
# OS configuration setup (SPC-1 Users' Guide)
cat /proc/sys/fs/epoll/max_user_watches >> /proc/sys/fs/aio-max-nr
ulimit -n 1000
# Disable hyper-threading in the BIOS (Core & Thread Count must be the same)
dmidecode | grep Count 
# systemctl stop irqbalance
# systemctl disable irqbalance
mlnx_tune -p HIGH_THROUGHPUT
# CPU Governor setup (Melanox recommandation)
for i in `seq 0 23`
do
   echo performance > /sys/devices/system/cpu/cpu$i/cpufreq/scaling_governor
done
# Queue setup (Melanox Block layer staging)
devs=$(egrep "MR9361-8i" /sys/block/sd?/device/model | awk -F '/' '{print $4}')
for dev in $devs;
do
   echo "/dev/$dev tuning parameters"
   #devices configuration setup
   echo 1024 > /sys/block/$dev/queue/nr_requests
   echo 'noop' > /sys/block/$dev/queue/scheduler
   echo 2 > /sys/block/$dev/queue/nomerges
   echo 0 > /sys/block/$dev/queue/add_random
   echo 1 > /sys/block/$dev/queue/rq affinity
   cat /sys/block/$dev/queue/nr_requests
   cat /sys/block/$dev/queue/scheduler
   cat /sys/block/$dev/queue/nomerges
   cat /sys/block/$dev/queue/add_random
   cat /sys/block/$dev/queue/rq_affinity
```

```
done
```
## **Step 3 – Connect and Set Parameters**

The *login.sh* command file, listed below, includes the CLI commands to perform the following actions:

- Connect to the ISER Target (Using iscsiadm)
- Set the host's kernel parameters, by invoking the script set host kernel parameters.sh detailed in Appendix C.

The command file described above is included in the Supporting Files (see Appendix A) and listed below.

```
login.sh
```

```
#!/bin/sh
## Connect to the ISER Target
tgt_ib0="10.10.2.82"
tgt_num=$(iscsiadm -m discovery -t st -p $tgt_ib0 | awk -F ' ' '{print $2}' | wc 
   -l)
i=1tgts=$(iscsiadm -m discovery -t st -p $tgt_ib0 | awk -F ' ' '{print $2}')
if [ 0 -eq $(echo $?) ];
then
   for tgt in $tgts;
   do
      iscsiadm -m node -T "$tgt" -o update -n iface.transport_name -v iser
      iscsiadm -m node -T "$tgt" -p $tgt_ib0 -l
      echo "$tgt is connected $tgt ib0"
   done
fi
sleep 3
## Set the host kernel parameters
$PWD/set_host_kernel_parameters.sh
```
#### **Step 4 - Create Volumes on the Host Systems**

The *lvcreate.sh* shell script listed below, is invoked to perform the following actions:

- Create physical volumes for each RAID volume
- Create 1 volume group
- Create 9 logical volume for ASU1
- Create 9 logical volume for ASU2
- Create 1 logical volume for ASU3

The shell script described above is included in the Supporting Files (see Appendix A) and listed below.

#### *lvcreate.sh*

```
#!/bin/sh
dev='/dev/sd[b-m]'
pvcreate $dev
sleep 1
pvs --units G 
vgcreate vg1 $dev
sleep 1
vgs --units G
num=$(ls $dev | wc -l)
#asu-1lvcreate -i$num -l5%VG -I512 vg1 -n asu1_1 $dev
lvcreate -i$num -l5%VG -l512 vg1 -n asu1^2 $dev
lvcreate -i$num -l5%VG -I512 vg1 -n asu1_3 $dev
lvcreate -i$num -l5%VG -I512 vg1 -n asu1_4 $dev
lvcreate -i$num -15%VG -1512 vg1 -n asu1<sup>-5</sup> $dev
lvcreate -i$num -15%VG -1512 vg1 -n asul 6 $dev
lvcreate -i$num -l5%VG -I512 vg1 -n asu1_7 $dev
lvcreate -i$num -l5%VG -I512 vg1 -n asu1_8 $dev
lvcreate -i$num -l5%VG -I512 vg1 -n asu1_9 $dev
#asu-2
lvcreate -i$num -l5%VG -I512 vg1 -n asu2_1 $dev
lvcreate -i$num -15%VG -1512 vg1 -n asu2<sup>-2</sup> $dev
lvcreate -i$num -15%VG -1512 vg1 -n asu2^-3 $dev
lvcreate -i$num -15%VG -1512 vg1 -n asu2^{-}4 $dev
lvcreate -i$num -15%VG -1512 vg1 -n asu2^{-5} $dev
lvcreate -i$num -l5%VG -I512 vg1 -n asu2_6 $dev
lvcreate -i$num -l5%VG -I512 vg1 -n asu2_7 $dev
lvcreate -i$num -l5%VG -I512 vg1 -n asu2_8 $dev
lvcreate -i$num -15%VG -1512 vg1 -n asu2^{-9} $dev
#asu-3lvcreate -i$num -l10%VG -I512 vg1 -n asu3_1 $dev
sleep 1
lvs --units G -v --segment
```
# <span id="page-37-0"></span>**APPENDIX E: CONFIGURATION INVENTORY**

An inventory of the Tested Storage Configuration (TSC) was collected during the execution the *spc1\_run.sh* and *spc1\_run\_persist2.sh* scripts*. T*he following log files were generated:

- *inventory\_start.out* lists the configured volumes before the INIT Phase.
- *inventory* end.out lists the configured volumes after the PERSIST\_2 Phase.

The above log files are included in the Supporting Files (see Appendix A).

# <span id="page-38-0"></span>**APPENDIX F: WORKLOAD GENERATOR**

The ASUs accessed by the SPC-1 workload generator, are defined using the script *SPC1.asu*.

The phases of the benchmark are executed using the script *spc1\_run.sh*. The script ends after the PERSIST\_1 test phase. Once the TSC has been restarted, the PERSIST\_2 test phase is executed using the script *spc1\_run\_persist2.sh*.

The above scripts are included in the Supporting Files (see Appendix A) and listed below.

#### *SPC1.asu*

```
-- SPC-1 ASU definition file
-- $:id:
-1Offset = 0-ASU=1
device=/dev/vg1/asu1_1
device=/dev/vg1/asu1_2
device=/dev/vg1/asu1_3
device=/dev/vg1/asu1_4
device=/dev/vg1/asu1_5
device=/dev/vg1/asu1_6
device=/dev/vg1/asu1_7
device=/dev/vg1/asu1_8
device=/dev/vg1/asu1_9
--
ASU=2
device=/dev/vg1/asu2_1
device=/dev/vg1/asu2_2
device=/dev/vg1/asu2_3
device=/dev/vg1/asu2_4
device=/dev/vg1/asu2_5
device=/dev/vg1/asu2_6
device=/dev/vg1/asu2_7
device=/dev/vg1/asu2_8
device=/dev/vg1/asu2_9
---
ASTI=3device=/dev/vg1/asu3_1
```
#### *spc1\_run.sh*

```
#!/bin/sh
log_dir=/root/Logs/AnyStor-700EK-24
host="/root/spc/1host.HST"
mkdir -p $log_dir
$PWD/get_tsc_config.sh $log_dir "inventory_start.out"
$PWD/mon.sh start $log_dir
sleep 5
## running spc1
```

```
/root/spc/spc1 -run SPC1_INIT -iops 500 -master $host -output $log_dir
/root/spc/spc1 -run SPC1_VERIFY -iops 100 -master $host -output $log_dir
/root/spc/spc1 -run SPC1_METRICS -iops 310500 -master $host -output $log_dir
/root/spc/spc1 -run SPC1_VERIFY -iops 100 -master $host -output $log_dir
echo "Persist_1"
/root/spc/spc1 -run SPC1_PERSIST_1 -iops 78000 -master $host -output $log_dir
# logout from ISER target
$PWD/mon.sh end $log_dir
sh logout.sh
echo "Ready for Persist_2. Please Reboot!"
```
#### *spc1\_run\_persist2.sh*

```
#!/bin/sh
```

```
log_dir=/root/Logs/AnyStor-700EK-24
host="/root/spc/1host.HST"
# login for the ISER target and activate vg1
sh login.sh
#vgchange -ay vg1
lvdisplay vg1
read
echo "Persist_2"
/root/spc/spc1 -run SPC1_PERSIST_2 -iops 78000 -master $host -output $log_dir
$PWD/get_tsc_config.sh $log_dir "inventory_end.out"
```